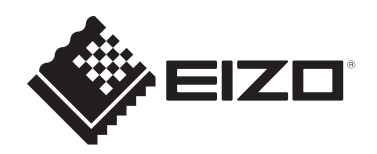

# **Gebrauchsanweisung**

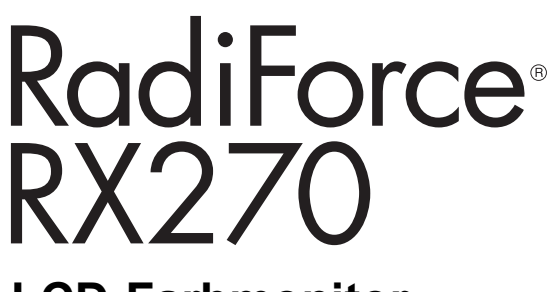

**LCD-Farbmonitor**

## **Wichtig**

**Lesen Sie vor der Verwendung bitte unbedingt die Gebrauchsanweisung und das Installationshandbuch. Bitte bewahren Sie dieses Handbuch als künftige Referenz auf.**

- Siehe das Installationshandbuch für Monitoreinstellungen und -anpassungen.
- Aktuelle Produktinformationen einschließlich der Gebrauchsanweisung sind auf unserer Website verfügbar. [www.eizoglobal.com](https://www.eizoglobal.com)

## <span id="page-1-0"></span>**SICHERHEITSSYMBOLE**

In diesem Handbuch und für dieses Produkt werden die unten stehenden Sicherheitssymbole verwendet. Sie beinhalten wichtige Informationen. Bitte lesen Sie sie sich sorgfältig durch.

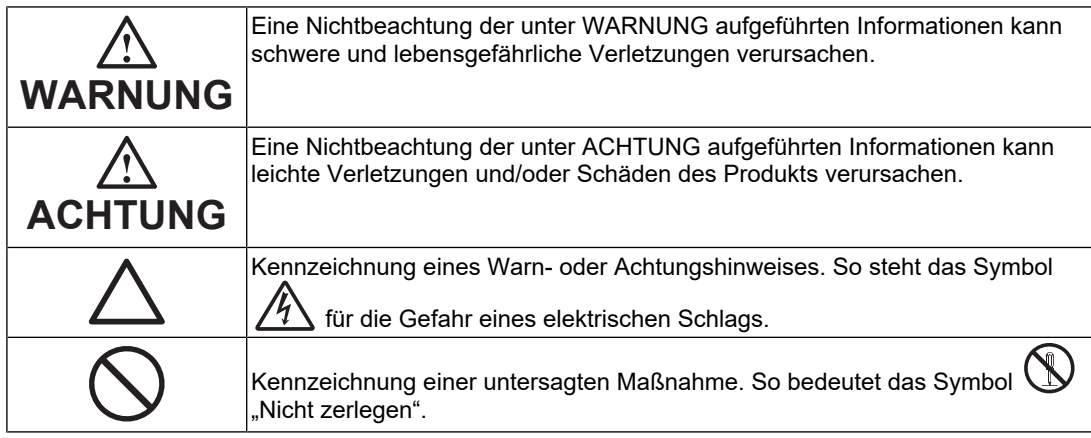

Die Produktspezifikationen variieren möglicherweise in den einzelnen Absatzgebieten. Wird das Produkt außerhalb dieser Region eingesetzt, ist der Betrieb eventuell nicht wie angegeben möglich.

Kein Teil dieses Handbuchs darf ohne die vorherige schriftliche Zustimmung von EIZO Corporation in irgendeiner Form oder mit irgendwelchen Mitteln – elektronisch, mechanisch oder auf andere Weise – reproduziert, in einem Suchsystem gespeichert oder übertragen werden.

EIZO Corporation ist in keiner Weise verpflichtet, zur Verfügung gestelltes Material oder Informationen vertraulich zu behandeln, es sei denn, es wurden mit EIZO Corporation beim Empfang der Informationen entsprechende Abmachungen getroffen. Trotz größter Sorgfalt, um sicherzustellen, dass dieses Handbuch aktuelle Informationen enthält, können EIZO-Produktspezifikationen ohne vorherige Ankündigung geändert werden.

## <span id="page-2-0"></span>**VORSICHTSMASSNAHMEN**

## <span id="page-2-1"></span>**Wichtig**

Dieses Produkt wurde speziell für den Gebrauch in der Region angepasst, in die es ursprünglich ausgeliefert wurde. Falls es außerhalb dieser Region betrieben wird, entspricht seine Leistung ggf. nicht der in den technischen Daten angegebenen.

Lesen Sie den Abschnitt "VORSICHTSMASSNAHMEN" und die Warnhinweise am Monitor sorgfältig durch, um Personensicherheit und korrekte Wartung zu gewährleisten.

#### <span id="page-2-2"></span>**Stelle der Warnhinweise**

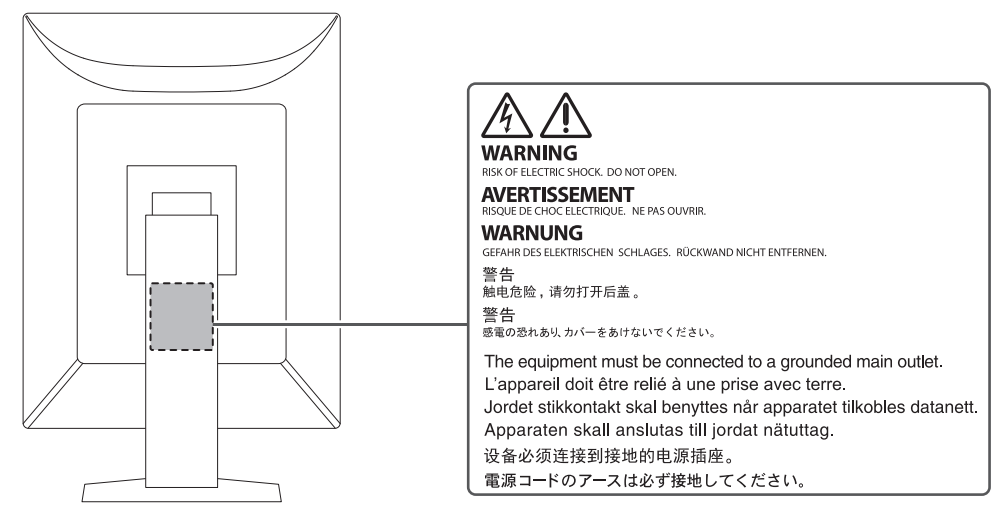

### <span id="page-2-3"></span>**Symbole am Gerät**

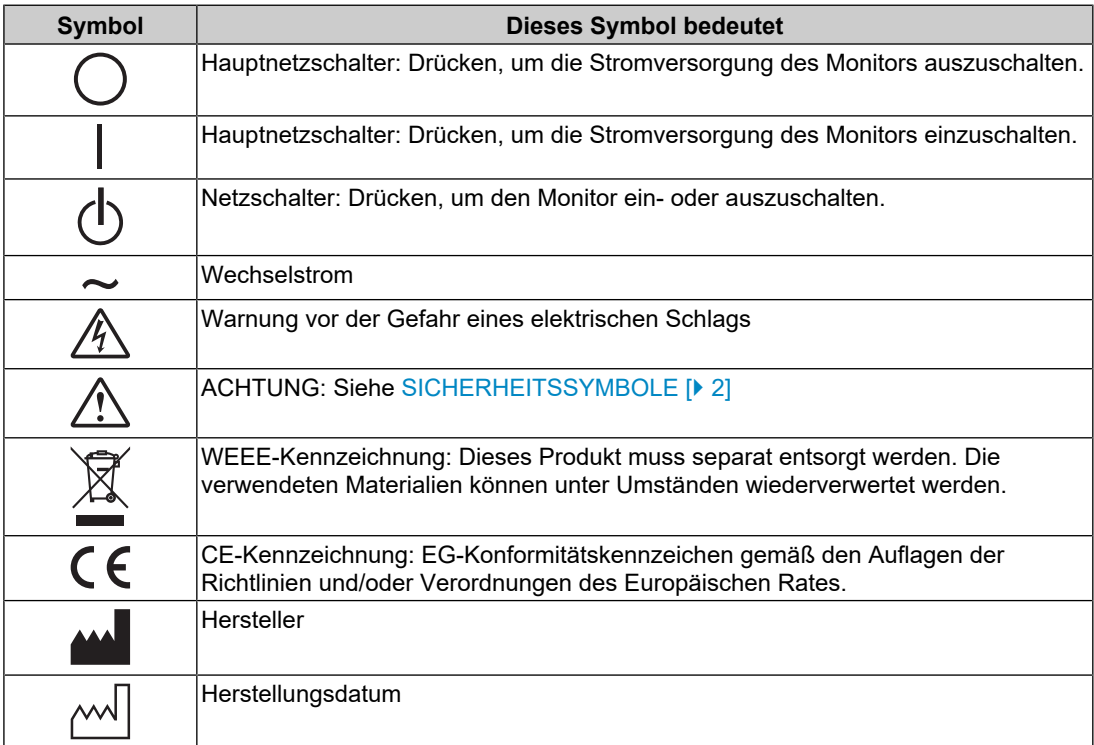

#### VORSICHTSMASSNAHMEN

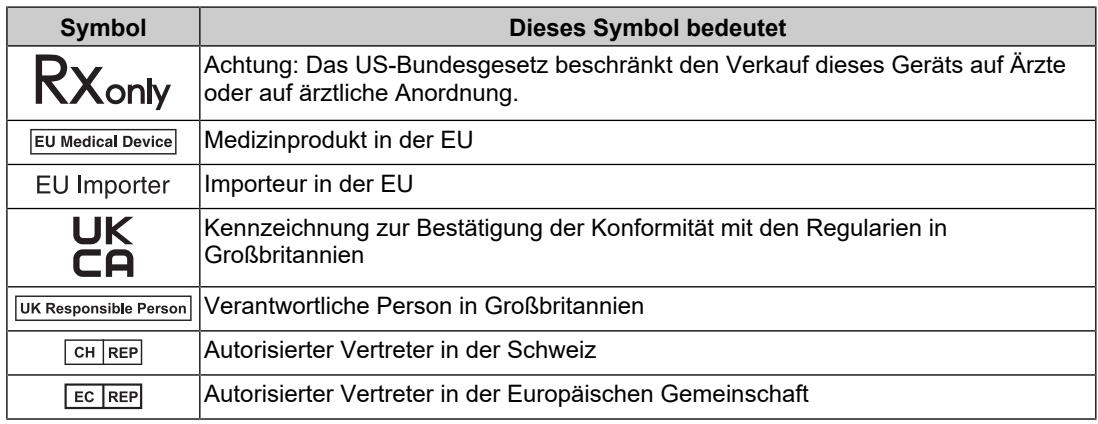

### **WARNUNG**

**Wenn das Gerät Rauch entwickelt, verbrannt riecht oder merkwürdige Geräusche macht, ziehen Sie sofort alle Netzkabel ab, und bitten Sie Ihren EIZO-Handelsvertreter vor Ort um Rat.**

Der Versuch, mit einem fehlerhaften Gerät zu arbeiten, kann Brand, einen elektrischen Schlag oder eine Beschädigung des Geräts verursachen.

## **WARNUNG**

#### **Zerlegen Sie das Gerät nicht und nehmen Sie keine Änderungen daran vor.**

Das Öffnen des Gehäuses kann zu einem elektrischen Schlag oder zu Verbrennungen durch Hochspannung oder Hochtemperaturteile führen. Änderungen am Gerät können einen Brand oder einen elektrischen Schlag verursachen.

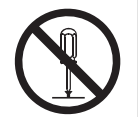

## **WARNUNG**

#### **Überlassen Sie die Wartung qualifiziertem Servicepersonal.**

Führen Sie Wartungsarbeiten an diesem Produkt nicht selbst durch, da das Öffnen oder Entfernen von Abdeckungen möglicherweise Brand, einen elektrischen Schlag oder Schäden am Gerät verursacht.

## **WARNUNG**

#### **Halten Sie Flüssigkeiten und Fremdkörper vom Gerät fern.**

Metallteile, entflammbare Materialien oder Flüssigkeiten, die versehentlich in das Gehäuse geraten, können zu Brand, Stromschlag oder Geräteschäden führen.

Sollte ein Gegenstand oder eine Flüssigkeit in das Gehäuse gelangt sein, ist sofort das Netzkabel des Geräts abzuziehen. Lassen Sie das Gerät in diesem Fall von einem qualifizierten Servicetechniker überprüfen, bevor Sie wieder damit arbeiten.

## **WARNUNG**

#### **Stellen Sie das Gerät an einem festen und stabilen Ort auf.**

Wenn das Gerät auf einer ungeeigneten Fläche steht, kann es herunterfallen und Verletzungen verursachen.

Fällt das Gerät herunter, ziehen Sie sofort das Netzkabel ab, und wenden Sie sich an Ihren EIZO-Handelsvertreter vor Ort. Verwenden Sie das Gerät nicht, wenn es beschädigt ist. Die Arbeit mit einem beschädigten Gerät kann Brand oder einen elektrischen Schlag verursachen.

#### **Verwenden Sie das Gerät an einem geeigneten Platz.**

Andernfalls könnte das Gerät beschädigt werden, und es kann Brand, ein elektrischer Schlag oder ein Geräteschaden auftreten.

- Verwenden Sie das Gerät nicht im Freien.
- Geben Sie das Gerät nicht als Transportgut auf (per Schiff, Flugzeug, Zug, Auto usw.).
- Installieren Sie das Gerät nicht in staubiger oder feuchter Umgebung.
- Stellen Sie das Gerät nicht an einem Ort auf, an dem Wasser auf den Bildschirm spritzen könnte (Bad, Küche usw.).
- Stellen Sie das Gerät nicht an einem Ort auf, an dem der Bildschirm direkt mit Wasserdampf in Kontakt kommt.
- Stellen Sie das Gerät nicht in der Nähe eines Wärme erzeugenden Geräts oder eines Luftbefeuchters auf.

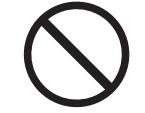

- Stellen Sie das Gerät nicht an einem Platz auf, wo es direkter Sonneneinstrahlung ausgesetzt ist.
- Stellen Sie das Gerät nicht in Umgebungen mit entflammbaren Gasen auf.
- Stellen Sie das Gerät nicht in Umgebungen mit korrosiven Gasen auf (wie etwa Schwefeldioxid, Schwefelwasserstoff, Stickstoffdioxid, Chlor, Ammoniak oder Ozon).
- Stellen Sie das Gerät nicht in Umgebungen auf, in denen sich Staub, korrosionsfördernde Substanzen in der Luft (wie Salz oder Schwefel), leitfähige Metalle usw. befinden.

## **WARNUNG**

**Bewahren Sie die Plastikverpackungen außer Reichweite von Säuglingen und Kleinkindern auf.**

Plastikbeutel können zum Ersticken führen.

#### $\sqrt{N}$ **WARNUNG**

#### **Verwenden Sie das beiliegende Netzkabel und verbinden Sie es mit einer landesüblichen Standard-Steckdose.**

Stellen Sie sicher, dass die Nennspannung des Netzkabels nicht überschritten wird. Andernfalls kann Brand oder ein elektrischer Schlag auftreten.

Stromversorgung: 100–240 VAC, 50/60 Hz

## **WARNUNG**

#### **Zum Abziehen des Netzkabels fassen Sie den Stecker fest an und ziehen Sie ihn ab.**

Das Ziehen am Kabel kann Schäden verursachen, die zu Brand oder einem elektrischen Schlag führen können.

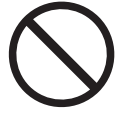

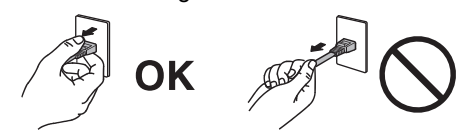

**Das Gerät muss mit einer ordnungsgemäß geerdeten Steckdose verbunden werden.**

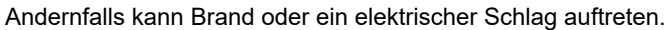

## **WARNUNG**

#### **Arbeiten Sie mit der richtigen Spannung.**

• Der Monitor ist nur für den Betrieb unter Einhaltung der vorgegebenen Spannung vorgesehen. Bei Verwendung einer anderen als der in der "Gebrauchsanweisung" aufgeführten Spannung besteht ein erhöhtes Risiko von Brand, elektrischem Schlag oder einer Beschädigung des Geräts.

Stromversorgung: 100–240 VAC, 50/60 Hz

• Überlasten Sie den Stromkreis nicht, da dies Brand oder einen elektrischen Schlag verursachen kann.

## **WARNUNG**

#### **Gehen Sie sorgfältig mit dem Netzkabel um.**

Stellen Sie keine schweren Gegenstände auf das Netzkabel, ziehen Sie nicht am Kabel und wickeln Sie es nicht auf. Die Verwendung eines beschädigten Netzkabels kann Brand oder einen elektrischen Schlag verursachen.

## **WARNUNG**

**Der Bediener sollte den Patienten nicht anfassen, während er das Produkt berührt.**

Dieses Produkt ist nicht dafür ausgelegt, von Patienten angefasst zu werden.

## **WARNUNG**

#### **Berühren Sie bei Gewitter niemals den Stecker oder das Netzkabel.**

Andernfalls erleiden Sie möglicherweise einen elektrischen Schlag.

#### $\bigwedge$ **WARNUNG**

**Wenn Sie das Gerät an einem Schwenkarm anbringen, lesen Sie die Bedienungsanleitung zu dem Schwenkarm, und installieren Sie das Gerät sicher.**

Andernfalls kann sich das Gerät lösen und Verletzungen und/oder Geräteschäden verursachen.

Vergewissern Sie sich vor der Installation, dass Tische, Wände oder andere Installationsflächen eine ausreichende mechanische Festigkeit aufweisen.

Fällt das Gerät herunter, ziehen Sie sofort das Netzkabel ab, und wenden Sie sich an Ihren EIZO-Handelsvertreter vor Ort. Verwenden Sie das Gerät nicht, wenn es beschädigt ist. Die Arbeit mit einem beschädigten Gerät kann Brand oder einen elektrischen Schlag verursachen. Wenn Sie den Kippständer wieder anbringen, verwenden Sie die gleichen Schrauben, und ziehen Sie sie fest an.

#### **Berühren Sie ein beschädigtes LCD-Display nicht mit bloßen Händen.**

Sollte Ihre Haut mit dem Display in Berührung gekommen sein, waschen Sie die Stelle gründlich ab.

Dringt Flüssigkristall in Ihre Augen oder Ihren Mund ein, spülen Sie sofort mit viel Wasser und suchen Sie einen Arzt auf. Andernfalls kann es zu einer toxischen Reaktion kommen.

## **WARNUNG**

#### **Für die Installation in der Höhe sollten Sie einen Fachmann hinzuziehen.**

Wenn Sie den Monitor in der Höhe installieren, besteht die Gefahr, dass das Gerät oder Teile davon herunterfallen und Verletzungen verursachen. Bitten Sie uns oder eine Baufachkraft um Hilfe bei der Installation des Monitors – dazu gehört auch die Inspektion des Produkts auf eventuelle Schäden oder Verformungen sowohl vor als auch nach der Installation des Monitors.

## **ACHTUNG**

### **ACHTUNG**

#### **Prüfen Sie vor der Verwendung den Betriebszustand.**

Nehmen Sie den Monitor erst in Betrieb, wenn sichergestellt ist, dass keine Probleme mit dem angezeigten Bild auftreten.

Nehmen Sie ihn bei Verwendung mehrerer Geräte erst in Betrieb, wenn sichergestellt ist, dass die Bilder ordnungsgemäß angezeigt werden.

#### $\triangle$ **ACHTUNG**

#### **Befestigen Sie Kabel mit der dafür vorgesehenen Befestigung, falls eine solche vorhanden ist.**

Wenn sie nicht ordnungsgemäß befestigt sind, können sich die Kabel/Verbindungsteile lösen, und damit kann die Bildanzeige abgebrochen und Ihre Operationen unterbrochen werden.

## **ACHTUNG**

**Trennen Sie die Kabel ab, und entfernen Sie das Zubehör, wenn Sie das Gerät bewegen.**

Andernfalls können sich Kabel oder Zubehör beim Transport lösen und Verletzungen verursachen.

## **ACHTUNG**

#### **Tragen oder platzieren Sie das Gerät gemäß den korrekten definierten Methoden.**

- Wenn Sie das Produkt bewegen, halten Sie die Unterseite des Monitors gut fest.
- Monitore mit einer Größe von 30 Zoll oder mehr sind schwer. Das Auspacken und/ oder Transportieren des Monitors muss von mindestens zwei Personen übernommen werden.
- Wenn Ihr Gerätemodell über einen Griff an der Rückseite des Monitors verfügt, halten Sie die Unterseite und den Griff des Monitors gut fest.

Wenn das Gerät herunterfällt, kann es zu Verletzungen oder Schäden am Gerät kommen.

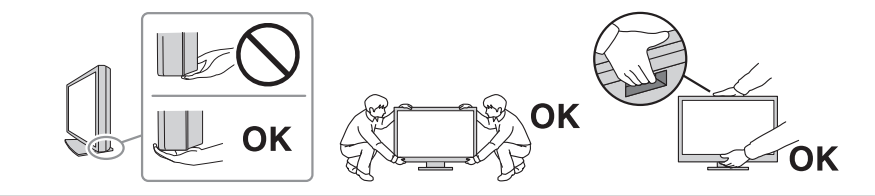

#### **ACHTUNG**  $\bigwedge$

**Achten Sie darauf, dass Sie sich nicht die Hände einklemmen.**

Wenn Sie plötzlich Kraft auf den Monitor ausüben, um seine Höhe oder seinen Winkel einzustellen, können Ihre Hände eingeklemmt und verletzt werden.

## **ACHTUNG**

#### **Blockieren Sie die Lüftungsschlitze am Gehäuse nicht.**

- Legen Sie keine Gegenstände auf die Lüftungsschlitze.
- Installieren Sie das Gerät nicht in einem schlecht gelüfteten oder zu kleinen Raum.
- Stellen Sie das Gerät nur in der korrekten Ausrichtung auf.

Das Blockieren der Lüftungsschlitze führt dazu, dass die Luft nicht mehr zirkuliert und somit Brand, ein elektrischer Schlag oder eine Beschädigung des Geräts verursacht werden kann.

#### $\bigwedge$ **ACHTUNG**

#### **Berühren Sie den Netzstecker nicht mit feuchten Händen.**

Andernfalls erleiden Sie möglicherweise einen elektrischen Schlag.

## **ACHTUNG**

#### **Legen Sie keine Gegenstände um den Netzstecker herum.**

Damit stellen Sie sicher, dass Sie den Netzstecker im Notfall schnell abziehen können, um Brand oder einen elektrischen Schlag zu verhindern.

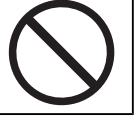

#### $\bigwedge$ **ACHTUNG**

**Reinigen Sie den Bereich um den Netzstecker und den Lüftungsschlitz des Monitors in regelmäßigen Abständen.**

Wenn sich Staub, Wasser oder Öl in diesem Bereich ansammelt, kann es zu einem Brand kommen.

## **ACHTUNG**

**Ziehen Sie das Netzkabel ab, bevor Sie das Gerät reinigen.**

Wenn Sie das Gerät bei angeschlossenem Netzkabel reinigen, können Sie einen elektrischen Schlag erleiden.

#### **ACHTUNG**  $\bigwedge$

**Wenn Sie das Gerät längere Zeit nicht benutzen möchten, ziehen Sie aus Sicherheitsgründen sowie zum Energiesparen nach Ausschalten des Geräts den Netzstecker aus der Steckdose.**

## **ACHTUNG**

**Entsorgen Sie dieses Produkt gemäß den Gesetzen der Region oder des Landes, in dem Sie sich aufhalten.**

## **ACHTUNG**

**Für Benutzer in den EWR-Mitgliedstaaten und der Schweiz: Sämtliche schweren Zwischenfälle, die in Verbindung mit dem Gerät aufgetreten sind, müssen dem Hersteller und der zuständigen Behörde des Mitgliedsstaates, in dem der Benutzer und/oder Patient ansässig ist, gemeldet werden.**

## <span id="page-10-0"></span>**Hinweis für diesen Monitor**

## <span id="page-10-1"></span>**Hinweise für die Verwendung**

Dieses Produkt ist zum Anzeigen radiologischer Bilder zu Überprüfungs-, Analyse- und Diagnosezwecken durch geschultes medizinisches Personal vorgesehen. Die Anzeige ist nicht für die Mammographie geeignet.

#### **Achtung**

- Die Garantie für dieses Produkt erstreckt sich ausschließlich auf die in diesem Handbuch beschriebenen Anwendungen.
- Die in diesem Handbuch angegebenen Spezifikationen gelten nur bei Verwendung der mit dem Produkt gelieferten Netzkabel und der von EIZO spezifizierten Signalkabel.
- Verwenden Sie ausschließlich EIZO-Zubehör, das von EIZO zur Verwendung mit diesem Gerät angegeben wurde.

## <span id="page-10-2"></span>**Vorsichtsmaßnahmen für die Verwendung**

- Die Funktionstüchtigkeit von Komponenten (wie LCD-Display und Lüfter) kann sich bei Nutzung über einen längeren Zeitraum verschlechtern. Überprüfen Sie regelmäßig, ob die Komponenten ordnungsgemäß funktionieren.
- Wird dasselbe Bild über einen langen Zeitraum hinweg angezeigt und dann geändert, treten möglicherweise Nachbilder auf. Verwenden Sie den Bildschirmschoner oder die Abschaltfunktion, um zu vermeiden, dass dasselbe Bild über längere Zeit hinweg angezeigt wird. Abhängig vom Bild kann ein Nachbild selbst dann erscheinen, wenn das Bild nur für kurze Zeit angezeigt wurde. Ändern Sie das Bild oder schalten Sie die Stromversorgung für mehrere Stunden aus, um ein solches Phänomen zu beseitigen.
- Es dauert einige Minuten, bis sich die Monitoranzeige stabilisiert hat. Bevor Sie den Monitor verwenden, warten Sie einige Minuten oder länger, nachdem der Monitor eingeschaltet wurde oder nachdem er aus dem Energiesparmodus zurückgeschaltet hat.
- Wenn der Monitor über einen längeren Zeitraum kontinuierlich betrieben wird, können Flecken auftreten, oder es kann zum Einbrennen kommen. Wir empfehlen, den Monitor regelmäßig auszuschalten, um die Lebensdauer des Monitors zu verlängern.
- Die Hintergrundbeleuchtung des LCD-Moduls hat eine begrenzte Lebensdauer. Je nach Nutzungsart, etwa bei längerer ununterbrochener Nutzung, kann die Lebensdauer der Hintergrundbeleuchtung früher ablaufen und ein Austausch erforderlich werden. Wenn der Bildschirm dunkel wird oder flackert, wenden Sie sich bitte an Ihre lokale EIZO Vertretung.
- Der Bildschirm weist eventuell Pixelfehler oder eine geringe Anzahl heller Punkte auf. Dies liegt an den Merkmalen des LCD-Displays und stellt keine Störung des Produkts dar.
- Drücken Sie nicht stark auf die LCD-Displayoberfläche oder die Kante des Rahmens, da es andernfalls zu Störungen des Displays, etwa Moiré-Muster, kommen kann. Wenn kontinuierlich Druck auf die LCD-Displayoberfläche ausgeübt wird, kann das die Flüssigkristalle beeinträchtigen oder das LCD-Modul beschädigen. (Wenn Abdrücke auf dem LCD-Modul zurückbleiben, lassen Sie den Bildschirm des Monitors mit einem vollständig weißen oder schwarzen Musterbild laufen. Diese Erscheinung sollte anschließend nicht mehr auftreten.)
- Zerkratzen Sie das LCD-Modul nicht mit scharfen Gegenständen und drücken Sie nicht mit scharfen Gegenständen darauf, da dies zur Beschädigung des LCD-Moduls führen

kann. Reinigen Sie das Display keinesfalls mit Taschentüchern, da es dadurch verkratzt werden könnte.

- Berühren Sie den Kalibrierungssensor nicht (integrierter Frontsensor). Andernfalls kann die Messgenauigkeit verringert oder das Gerät beschädigt werden.
- Je nach Umgebung kann der vom eingebauten Beleuchtungssensor gemessene Wert von dem auf einem selbstständigen Beleuchtungsmesser angezeigten Wert abweichen.
- Wenn der Monitor in einen kalten Raum gebracht wird, wenn die Raumtemperatur plötzlich ansteigt oder wenn der Monitor von einem kalten in einen warmen Raum gebracht wird, kann es auf den inneren und äußeren Flächen des Monitors zur Bildung von Kondensationsflüssigkeit kommen. Stellen Sie in diesem Fall das Produkt nicht an. Warten Sie stattdessen, bis die Kondensationsflüssigkeit verdunstet ist. Andernfalls können Schäden am Produkt entstehen.

## <span id="page-11-0"></span>**Zur Verwendung des Monitors über einen längeren Zeitraum**

#### <span id="page-11-1"></span>**Qualitätskontrolle**

- Die Anzeigequalität von Monitoren wird durch die Qualität der Eingangssignale und den Qualitätsverlust des Produkts beeinflusst. Nehmen Sie Sichtkontrollen und regelmäßige Konstanzprüfungen vor (einschließlich Grauskalenprüfung), um medizinische Standards/Leitlinien zu erfüllen, die für Ihre Anwendung gelten, und führen Sie bei Bedarf eine Kalibrierung durch. Mithilfe der Monitor-Qualitätskontroll-Software RadiCS können Sie eine Kontrolle der Qualität auf hohem Niveau durchführen, die den medizinischen Standards/Leitlinien entspricht.
- Es dauert etwa 15 Minuten (unter werkseitigen Messbedingungen), bis sich die Monitoranzeige stabilisiert hat. Bitte warten Sie mindestens 15 Minuten, nachdem der Monitor eingeschaltet wurde oder aus dem Energiesparmodus zurückgekehrt ist, bevor Sie verschiedene Tests zur Qualitätskontrolle, Kalibrierung oder Bildjustierung am Monitor durchführen.
- Wir empfehlen, Monitore auf die empfohlene oder eine geringere Stufe einzustellen, um durch Langzeitverwendung bedingte Änderungen der Leuchtkraft zu reduzieren und eine stabile Helligkeit zu erzielen.
- Zur Einstellung der Messergebnisse des integrierten Kalibrierungssensors (integrierter Leuchtdichtesensor) an einem externen EIZO-Sensor (UX2-Sensor), der separat verkauft wird, führen Sie mit RadiCS/RadiCS LE eine Korrelation zwischen dem integrierten Leuchtdichtesensor und dem externen Sensor durch. Eine regelmäßige Korrelation erlaubt die Beibehaltung des Messwerts des integrierten Leuchtdichtesensors entsprechend der des externen Sensors.

#### **Achtung**

• Der Anzeigestatus des Monitors kann sich aufgrund eines Bedienfehlers oder einer unerwarteten Einstellungsänderung unerwartet ändern. Es wird empfohlen, den Monitor mit gesperrten Bedienungsschaltern zu verwenden, nachdem Sie den Bildschirm des Monitors justiert haben. Informationen zur Einstellung finden Sie im Installationshandbuch (auf der CD-ROM).

#### <span id="page-11-2"></span>**Reinigung**

- Damit das Gerät lange Zeit wie neu aussieht und eine lange Betriebslebensdauer hat, wird eine regelmäßige Reinigung empfohlen.
- Flecken auf dem Produkt können entfernt werden, indem ein Teil eines weichen Tuchs mit Wasser oder mit unserem ScreenCleaner befeuchtet und das Produkt vorsichtig abgewischt wird.

#### **Achtung**

- Flüssigkeiten dürfen mit dem Produkt nicht direkt in Kontakt kommen. Anderenfalls unverzüglich abwischen.
- Verhindern Sie, dass Flüssigkeit in Aussparungen oder in das Innere des Produkts gelangt.
- Bei Verwendung von Chemikalien für die Reinigung oder Desinfektion können Chemikalien wie z. B. Alkohol und Desinfektionsmittel zu Veränderungen im Glanz, Trübungen und dem Verblassen des Produkts sowie zur Verschlechterung der Bildanzeigequalität führen. Verwenden Sie chemische Reinigungsmittel nicht zu häufig.
- Verwenden Sie niemals Verdünner, Benzol, Wachs oder scheuernde Reinigungsmittel, da sie das Produkt beschädigen können.
- Weitere Informationen zur Reinigung und Desinfektion finden Sie auf unserer Website. Vorgehensweise zur Prüfung: Rufen Sie [www.eizoglobal.com](https://www.eizoglobal.com) auf und geben Sie "disinfect" in das Suchfenster der Seite ein, um eine Suche durchzuführen.

#### <span id="page-13-0"></span>**Desinfektion mit Chemikalien**

• Für die Desinfektion von Produkten empfehlen wir die Verwendung von uns getesteter Chemikalien (siehe Tabelle unten). Bitte beachten: Die Verwendung dieser Chemikalien garantiert nicht, dass das Produkt nicht beschädigt oder beeinträchtigt wird.

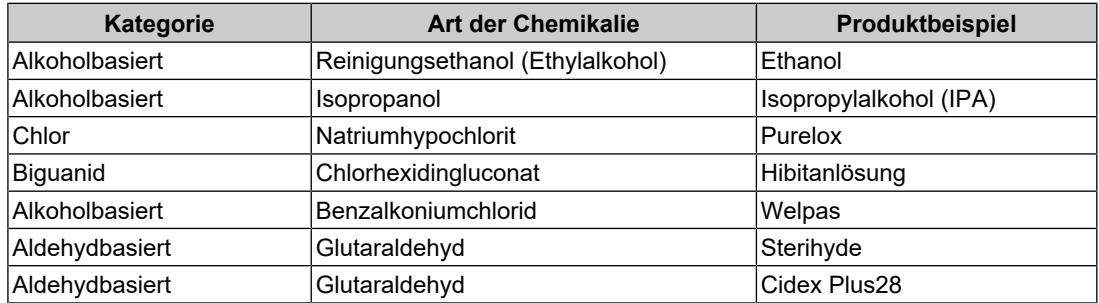

## <span id="page-13-1"></span>**So arbeiten Sie optimal mit dem Monitor**

- Eine übermäßig dunkle/helle Anzeige ist schlecht für die Augen. Stellen Sie die Helligkeit der Monitoranzeige den Umgebungsbedingungen entsprechend ein.
- Die Augen ermüden durch langes Arbeiten am Monitor. Legen Sie jede Stunde 10 Minuten Pause ein.
- Achten Sie auf den richtigen Betrachtungsabstand und -winkel.

### <span id="page-13-2"></span>**Warnungen und Verantwortlichkeiten zur Cybersicherheit**

- Die Aktualisierung der Firmware sollte über die EIZO Corporation oder deren Vertriebspartner durchgeführt werden.
- Wenn Sie von der EIZO Corporation oder ihrem Vertriebspartner aufgefordert werden, die Firmware zu aktualisieren, aktualisieren Sie sie umgehend.

## **INHALT**

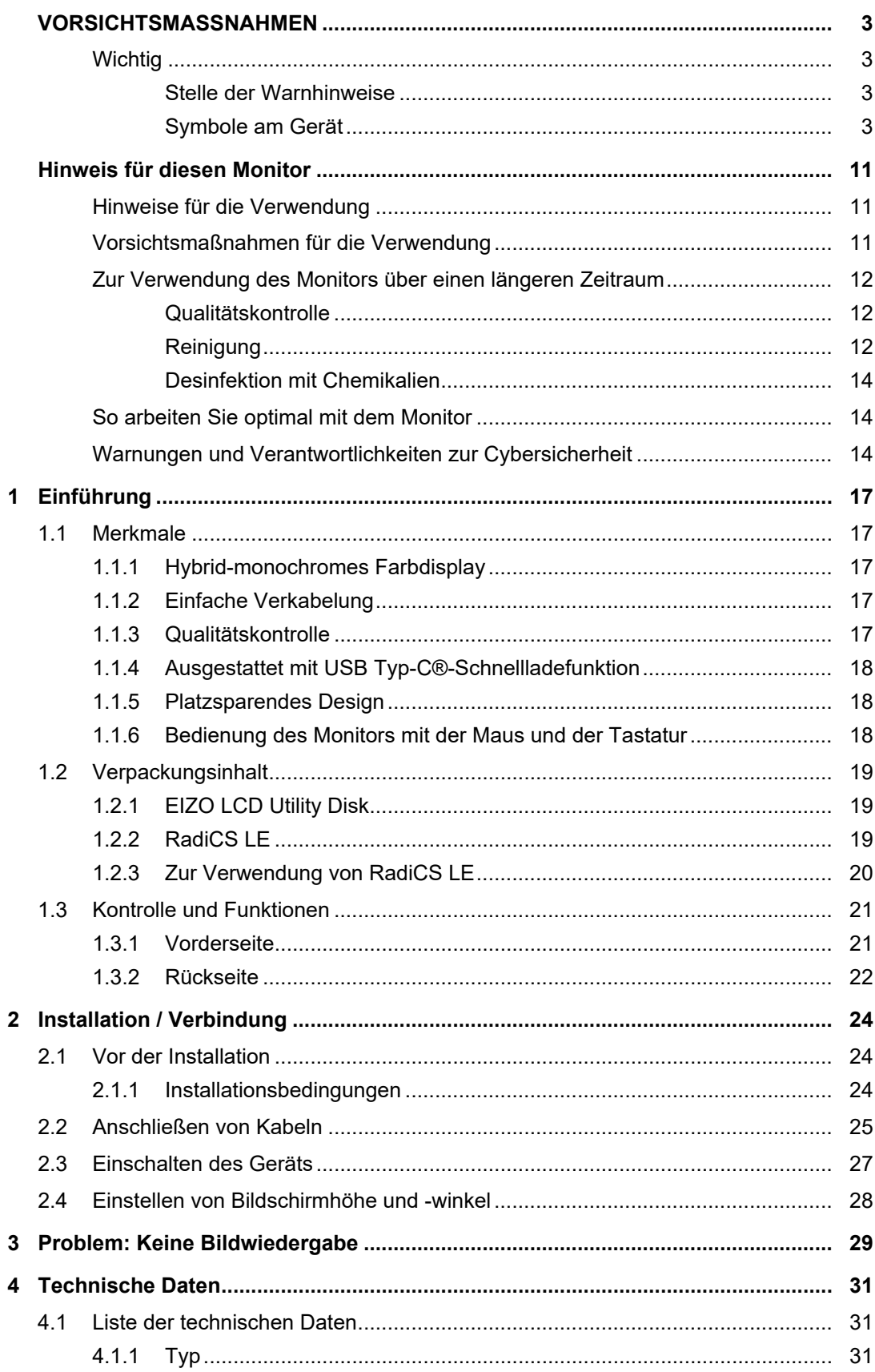

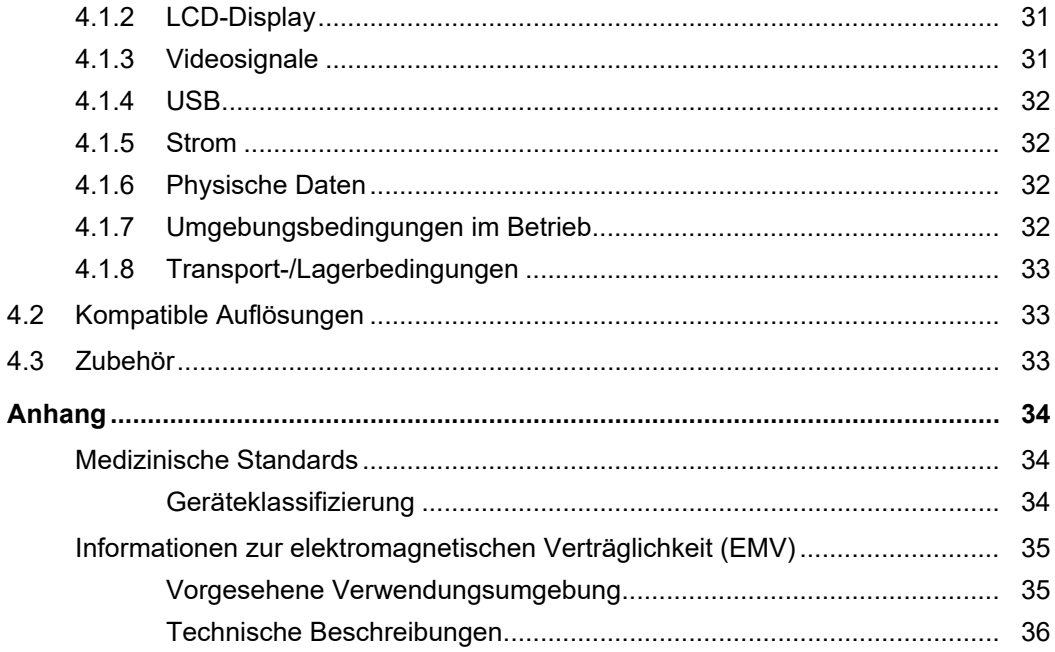

## <span id="page-16-0"></span>**1 Einführung**

Danke, dass Sie sich für einen LCD-Farbmonitor von EIZO entschieden haben.

## <span id="page-16-1"></span>**1.1 Merkmale**

#### **1.1.1 Hybrid-monochromes Farbdisplay**

<span id="page-16-2"></span>Das Produkt unterscheidet bei aktivierter Hybrid Gamma PXL-Funktion automatisch zwischen monochromen und farbigen Bereichen desselben Bildes auf Pixelebene und zeigt sie jeweils in optimalen Abstufungen an.

#### **1.1.2 Einfache Verkabelung**

<span id="page-16-3"></span>Zusätzlich zu einem DisplayPort-Eingangsanschluss steht ein Ausgangsanschluss zur Verfügung.

Vom Ausgangsanschluss ( $\binom{12}{5}$ ) kann ein Signal an einen anderen Monitor ausgegeben werden.

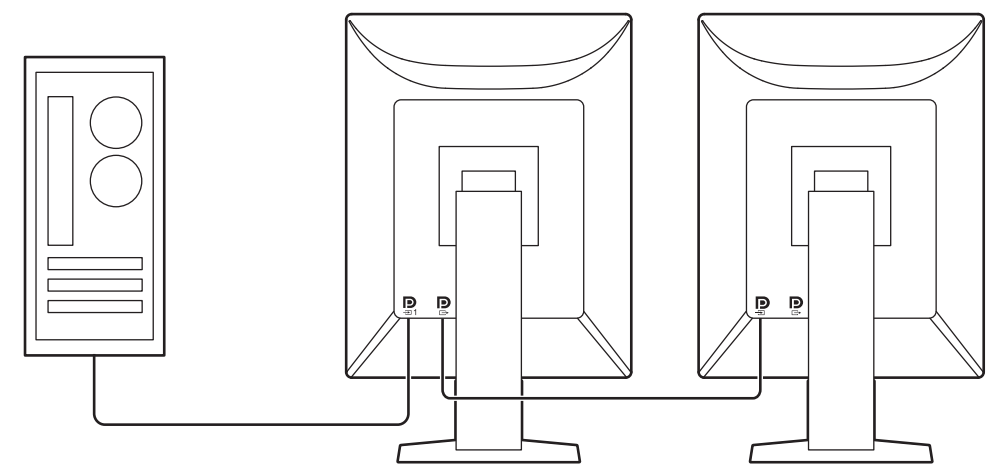

#### **1.1.3 Qualitätskontrolle**

<span id="page-16-4"></span>• Dieser Monitor verfügt über einen eingebauten Kalibrierungssensor (integrierter Leuchtdichtesensor). Mithilfe dieses Sensors kann der Monitor eine Kalibrierung (SelfCalibration) und eine Prüfung der Leuchtdichtekennlinie unabhängig voneinander ausführen.

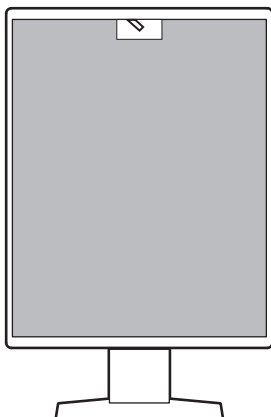

• Mit der enthaltenen Software RadiCS LE können Sie die Monitorkalibrierung und das Protokollmanagement durchführen.

• Mithilfe der Monitor-Qualitätskontroll-Software RadiCS können Sie eine Kontrolle der Qualität durchführen, die den medizinischen Standards/Leitlinien entspricht.

#### **1.1.4 Ausgestattet mit USB Typ-C®-Schnellladefunktion**

<span id="page-17-0"></span>Dadurch können Sie Ihr Smartphone oder Tablet innerhalb kurzer Zeit aufladen.

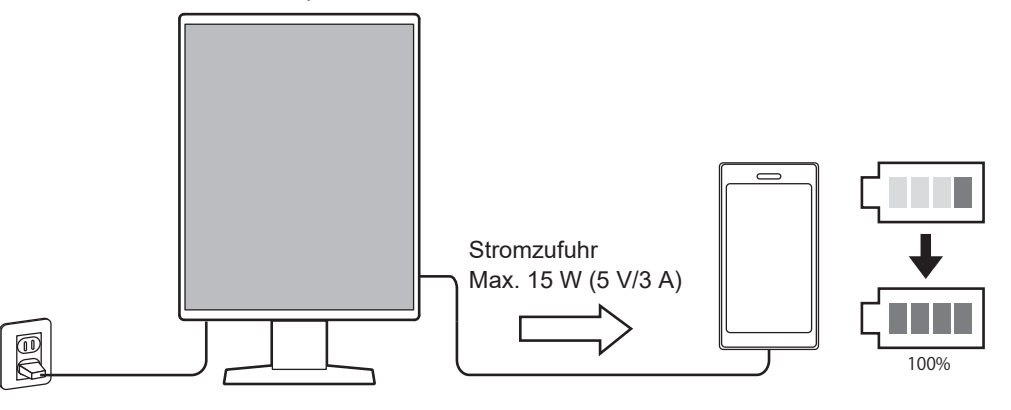

#### **1.1.5 Platzsparendes Design**

<span id="page-17-1"></span>Der Monitor hat zwei USB-Ausgänge. Sie können zwei PCs mit einem einzigen USB-Gerätesatz (Maus, Tastatur etc.) bedienen.

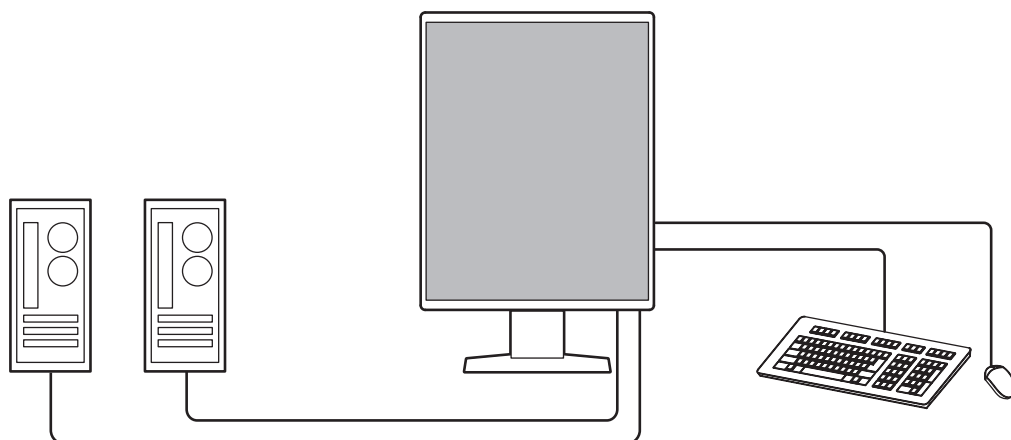

#### **1.1.6 Bedienung des Monitors mit der Maus und der Tastatur**

<span id="page-17-2"></span>Mit der Monitor-Qualitätskontroll-Software RadiCS/RadiCS LE können Sie die folgenden Monitorbedienungen mit der Maus und der Tastatur vornehmen:

- Wechseln der CAL Switch-Modi
- Umschalten der Eingangssignale
- Funktion, die jedem CAL Switch Mode einen Bereich des Bildschirms zuteilt und ein Bild anzeigt (Point-and-Focus)
- Wechseln von PCs, die USB-Geräte verwenden (Switch-and-Go)
- Wechseln in den Energiesparmodus (Backlight Saver)
- Eine Funktion zur vorübergehenden Erhöhung der Helligkeit, um die Sichtbarkeit von Diagnosebildern zu verbessern (Instant Backlight Booster)

## **1.2 Verpackungsinhalt**

<span id="page-18-0"></span>Prüfen Sie, ob alle der folgenden Elemente in der Verpackung enthalten sind. Wenn Elemente fehlen oder beschädigt sind, wenden Sie sich an Ihren Fachhändler oder Ihre lokale EIZO Vertretung.

#### **Hinweis**

- Es wird empfohlen, den Karton und die Verpackungsmaterialien aufzubewahren, sodass sie zum Transportieren dieses Produkts verwendet werden können.
- Monitor
- Netzkabel

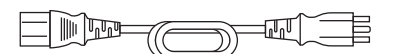

• Digitales Signalkabel (DisplayPort zu DisplayPort): PP300 x 2

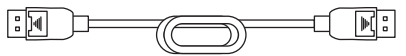

• USB-Kabel: UU300 x 2

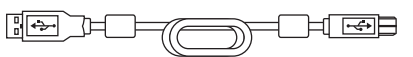

- EIZO LCD Utility Disk (CD-ROM)
- Gebrauchsanweisung

#### **1.2.1 EIZO LCD Utility Disk**

<span id="page-18-1"></span>Die CD-ROM enthält die folgenden Elemente. Lesen Sie "Readme.txt" auf der CD zur Inbetriebnahme der Software oder Dateireferenz.

- Datei Readme.txt
- Qualitätskontroll-Software RadiCS LE (für Windows)
- Benutzerhandbuch
	- Gebrauchsanweisung für diesen Monitor
	- Monitor-Installationshandbuch
	- Benutzerhandbuch für RadiCS LE
- Umrissabmessungen

#### **1.2.2 RadiCS LE**

<span id="page-18-2"></span>Mit RadiCS LE können Sie die folgenden Qualitätskontrollvorgänge und Monitorbedienungen ausführen. Details zur Software oder Einrichtung finden Sie im Benutzerhandbuch für RadiCS LE.

#### **Qualitätskontrolle**

- Ausführen einer Kalibrierung
- Anzeigen von Testergebnissen in einer Liste und Erstellen eines Testberichts
- Einstellen des SelfCalibration-Ziels und Ausführungsplans

#### **Monitorbedienungen**

- Wechseln der CAL Switch-Modi
- Umschalten der Eingangssignale
- Funktion, die jedem CAL Switch Mode einen Bereich des Bildschirms zuteilt und ein Bild anzeigt (Point-and-Focus)
- Wechseln von PCs, die USB-Geräte verwenden (Switch-and-Go)
- Wechseln in den Energiesparmodus (Backlight Saver)
- Eine Funktion zur vorübergehenden Erhöhung der Helligkeit, um die Sichtbarkeit von Diagnosebildern zu verbessern (Instant Backlight Booster)
- Ein Leistungsmerkmal, das die Monitorhelligkeit automatisch an die Umgebungshelligkeit anpasst, wenn auf Text-Modus eingestellt wird (Auto Brightness Control)

#### **Achtung**

• Die technischen Daten von RadiCS LE können ohne Ankündigung geändert werden. Die aktuelle Version von RadiCS LE steht auf unserer Website zum Herunterladen zur Verfügung: ([www.eizoglobal.com\)](https://www.eizoglobal.com)

#### **1.2.3 Zur Verwendung von RadiCS LE**

<span id="page-19-0"></span>Für Informationen zur Installation und Verwendung von RadiCS LE siehe Benutzerhandbuch für RadiCS LE (auf der CD-ROM).

Verbinden Sie bei Verwendung von RadiCS LE den Monitor mithilfe des beiliegenden USB-Kabels mit Ihrem PC. Für weitere Informationen zum Verbinden des Monitors siehe [2.2](#page-24-0) [Anschließen von Kabeln \[](#page-24-0)[}](#page-24-0) [25\].](#page-24-0)

## <span id="page-20-0"></span>**1.3 Kontrolle und Funktionen**

## <span id="page-20-1"></span>**1.3.1 Vorderseite**

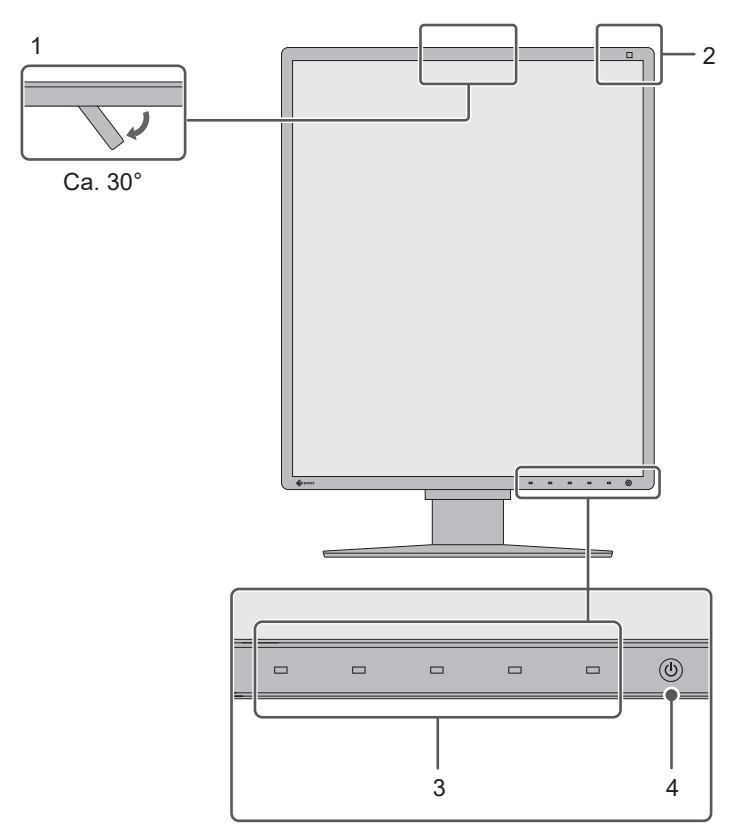

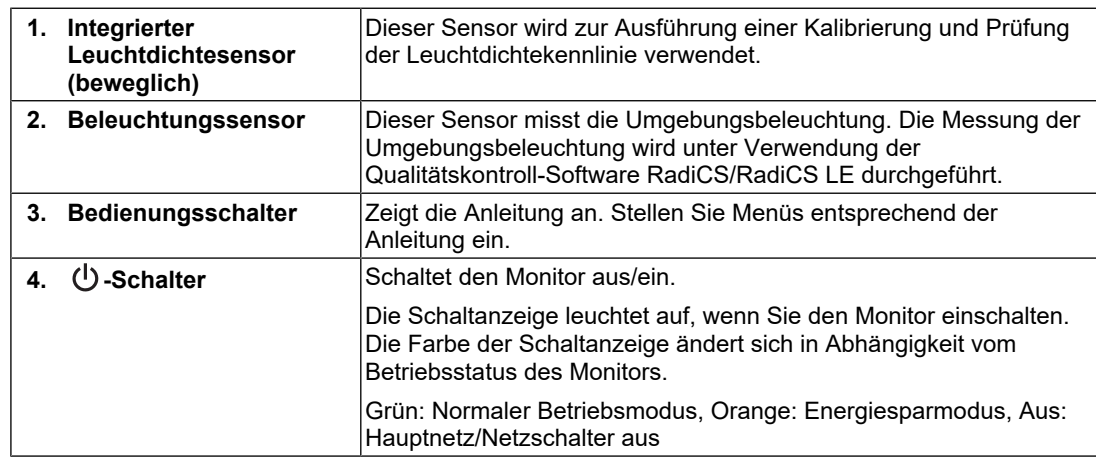

## **1.3.2 Rückseite**

<span id="page-21-0"></span>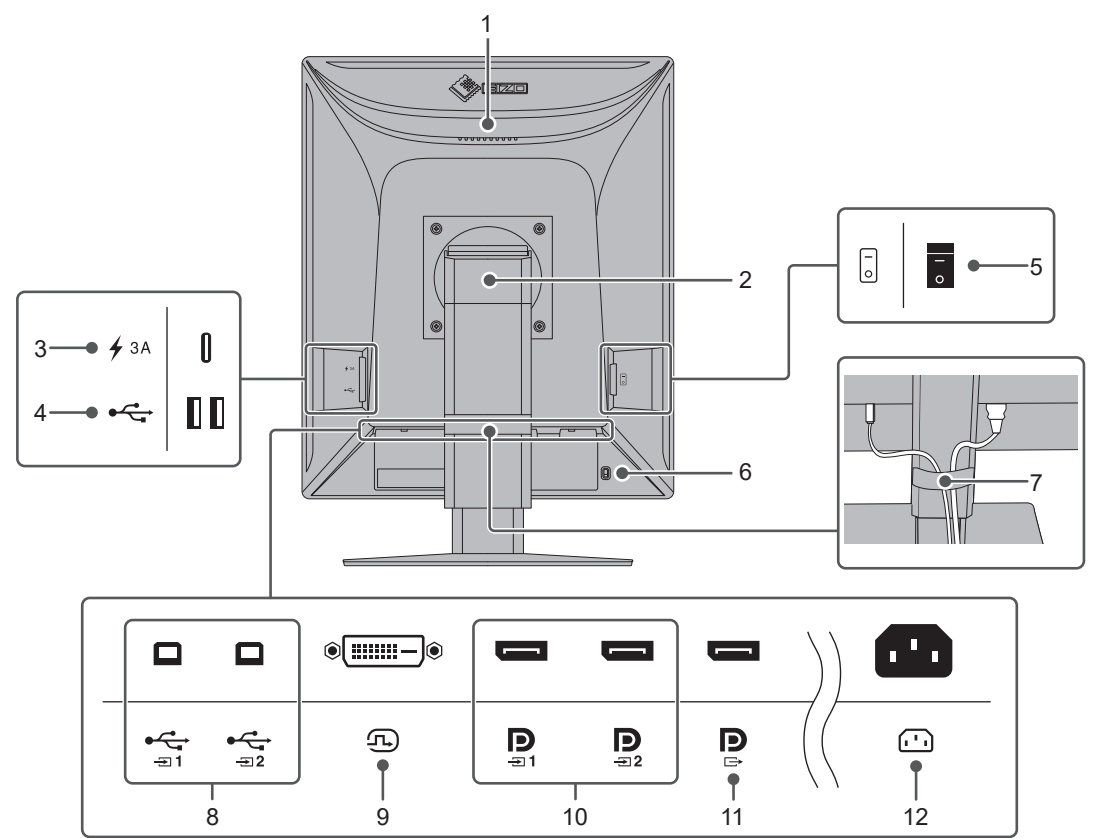

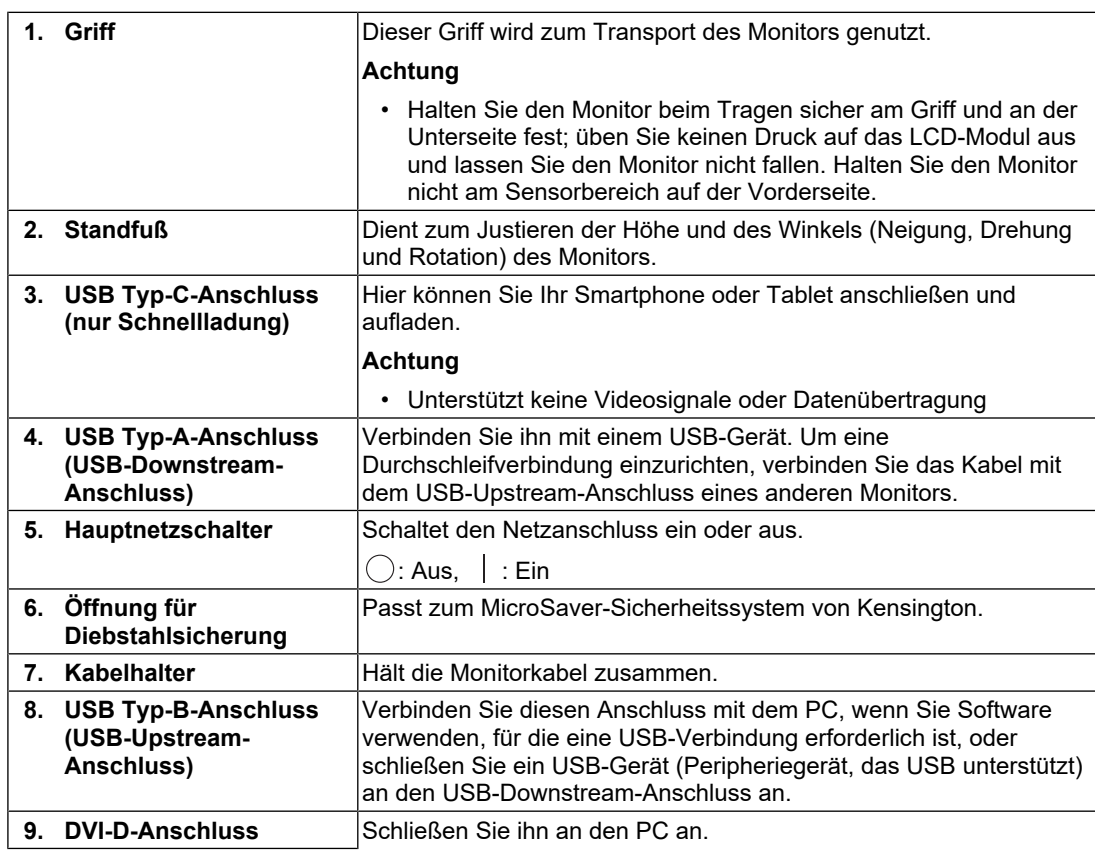

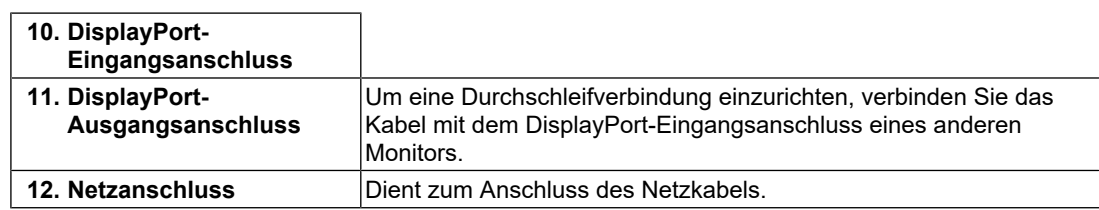

## <span id="page-23-0"></span>**2 Installation / Verbindung**

## **2.1 Vor der Installation**

<span id="page-23-1"></span>Lesen Sie den Abschnitt [VORSICHTSMASSNAHMEN \[](#page-2-0) $\blacktriangleright$  [3\]](#page-2-0) sorgfältig durch, und befolgen Sie stets die Anweisungen.

Wenn Sie dieses Produkt auf einem Tisch mit lackierter Oberfläche aufstellen, kann der Lack aufgrund der Beschaffenheit des Gummis unter Umständen am Standfuß anhaften. Prüfen Sie die Tischoberfläche vor der Nutzung.

#### **2.1.1 Installationsbedingungen**

<span id="page-23-2"></span>Wenn Sie den Monitor in einem Regal unterbringen möchten, stellen Sie sicher, dass neben, hinter und über dem Monitor genügend Freiraum besteht.

#### **Achtung**

• Stellen Sie den Monitor nicht an einen Platz, an dem Licht direkt auf den Bildschirm fällt.

## <span id="page-24-0"></span>**2.2 Anschließen von Kabeln**

#### **Achtung**

- Überprüfen Sie, ob der Monitor, der PC und die Peripheriegeräte ausgeschaltet sind.
- Wenn der vorhandene Monitor gegen diesen Monitor ausgetauscht wird, schlagen Sie unter [4.2](#page-32-1) [Kompatible Auflösungen \[](#page-32-1)[}](#page-32-1) [33\]](#page-32-1) nach, um vor dem Verbinden des PCs die PC-Einstellungen für Auflösung und Vertikalfrequenz den bei diesem Monitor verfügbaren Werten anzupassen.
- 1. Schließen Sie die Signalkabel an.

Überprüfen Sie die Form der Anschlüsse und schließen Sie die Kabel an. Ziehen Sie nach dem Anschließen des DVI-Kabels den Verschluss fest, um den Steckverbinder zu sichern.

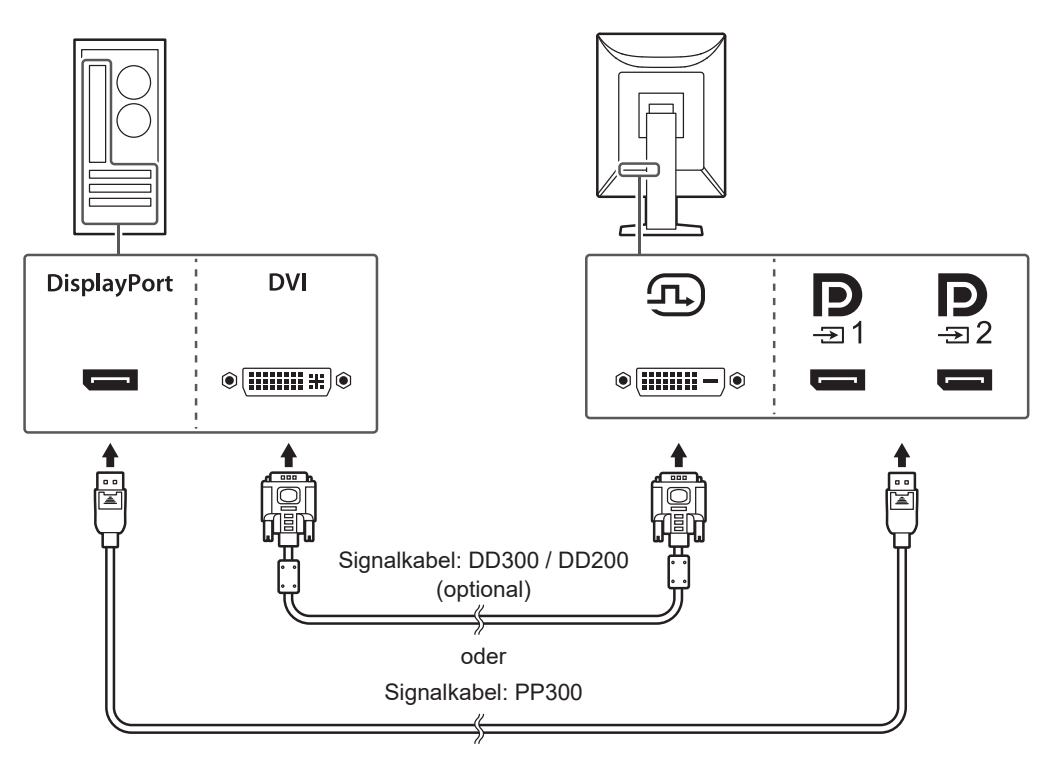

#### **Achtung**

- Die DisplayPort-Anschlüsse des Monitors bestehen aus Eingangs- und Ausgangsanschlüssen. Zum Anschließen des Monitors an einen PC verbinden Sie das Kabel mit dem Eingangsanschluss.
- Zum Anschließen mehrerer PCs wechseln Sie das Eingangssignal. Details erhalten Sie im Installationshandbuch (auf der CD-ROM).

#### **Hinweis**

• Wenn das Anschließen der Kabel Probleme bereitet, passen Sie den Winkel des Bildschirms an.

#### **Beim Verbinden anderer Monitore unter Verwendung einer Durchschleifverbindung** Der Signaleingang an **D** wird an einen anderen Monitor ausgegeben.

#### **Achtung**

- Informationen über Monitore und Grafikkarten, die für die Durchschleifverbindung verwendet werden können, finden Sie auf der EIZO-Website: ([www.eizoglobal.com\)](https://www.eizoglobal.com)
- Bei Verwendung einer Durchschleifverbindung verbinden Sie das Kabel mit dem Eingangsanschluss **P**.
- Um eine Durchschleifverbindung einzurichten, müssen Sie im Menü der Administratoreinstellungen "DisplayPort 1" auf "Version 1.2" einstellen. Details erhalten Sie im Installationshandbuch (auf der CD-ROM).
- Nehmen Sie vor dem Anschließen des Signalkabels den **P** Aufsatz ab.

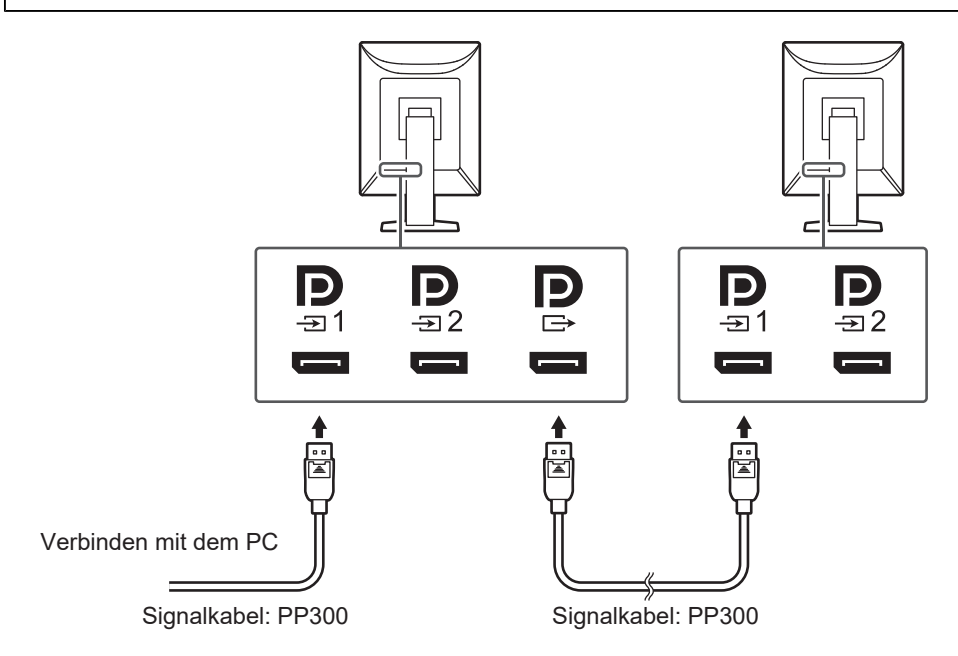

2. Verbinden Sie mithilfe des Netzkabels den Netzanschluss des Monitors mit einer Steckdose.

Führen Sie den Stecker des Netzkabels vollständig in den Monitor ein.

3. Verbinden Sie das USB-Kabel mit dem USB-Upstream-Anschluss des Monitors und mit dem USB-Downstream-Anschluss des PCs.

Die Kabelverbindung ist erforderlich, wenn Sie RadiCS/RadiCS LE verwenden oder wenn Sie ein USB-Gerät (Peripheriegerät mit USB-Anschluss) an den Monitor anschließen.

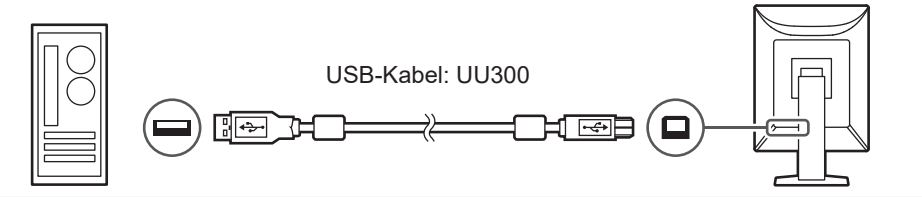

#### **Achtung**

- Wenn der Monitor mit einem PC verbunden wird, auf dem RadiCS/RadiCS LE installiert wurde, verbinden Sie das Kabel mit  $\frac{1}{2}$ 1.
- Nehmen Sie den Aufsatz vor der Verwendung von  $\frac{4}{2}$  ab.

#### **Hinweis**

• Das Wechseln zwischen PCs, die USB-Geräte verwenden, kann durch Verbinden von zwei PCs mit zwei Monitoren, wie in der folgenden Darstellung, durchgeführt werden. Informationen zum Wechseln von PCs, die USB-Geräte verwenden, finden Sie im Installationshandbuch (auf der CD-ROM).

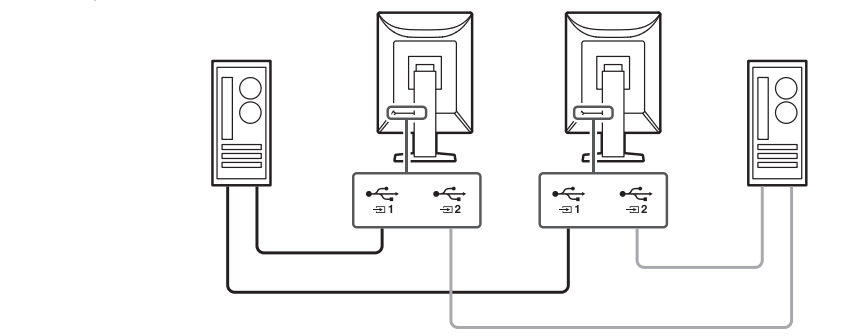

## **2.3 Einschalten des Geräts**

<span id="page-26-0"></span>1. Berühren Sie (!), um den Monitor einzuschalten. Die Netzkontrollschalter-LED des Monitors leuchtet grün. Wenn die Anzeige nicht leuchtet, siehe [3 Problem: Keine Bildwiedergabe \[](#page-28-0)[}](#page-28-0) [29\]](#page-28-0).

#### **Hinweis**

- Wenn Sie bei abgeschaltetem Monitor einen beliebigen Bedienungsschalter (außer  $\bigcup$ ) drücken, beginnt  $\binom{1}{2}$  zu blinken und zeigt Ihnen, wo sich der Netzschalter befindet.
- 2. Schalten Sie den PC ein.

Das Schirmbild wird angezeigt.

Wenn kein Schirmbild angezeigt wird, finden Sie unter [3 Problem: Keine Bildwiedergabe](#page-28-0) [\[](#page-28-0)[}](#page-28-0) [29\]](#page-28-0) zusätzliche hilfreiche Informationen.

#### **Achtung**

- Falls Sie zum ersten Mal eine Verbindung herstellen oder die Verbindungsmethode geändert haben, sind Anzeigeeinstellungen wie z. B. Auflösung und Anzeigeskalierung möglicherweise nicht geeignet. Überprüfen Sie, ob die Einstellungen für den PC ordnungsgemäß konfiguriert sind.
- Aus Gründen der Energieersparnis wird empfohlen, den Netzschalter auszuschalten. Wenn der Monitor nicht verwendet wird, können Sie die Hauptstromzufuhr des Monitors ausschalten oder den Netzstecker abziehen, damit die Stromversorgung vollständig unterbrochen ist.

#### **Hinweis**

- Um die Lebensdauer des Monitors durch Verhindern des Nachlassens der Helligkeit zu maximieren und den Stromverbrauch zu reduzieren, führen Sie Folgendes aus:
	- Verwenden Sie die Energiesparfunktion des PCs oder Monitors.
	- Schalten Sie den Monitor nach dem Gebrauch aus.

## **2.4 Einstellen von Bildschirmhöhe und -winkel**

<span id="page-27-0"></span>Halten Sie die obere und die untere bzw. die linke und die rechte Seite des Monitors mit beiden Händen, stellen Sie die Bildschirmhöhe ein und neigen und drehen Sie den Bildschirm, bis er die optimale Arbeitsposition erreicht hat.

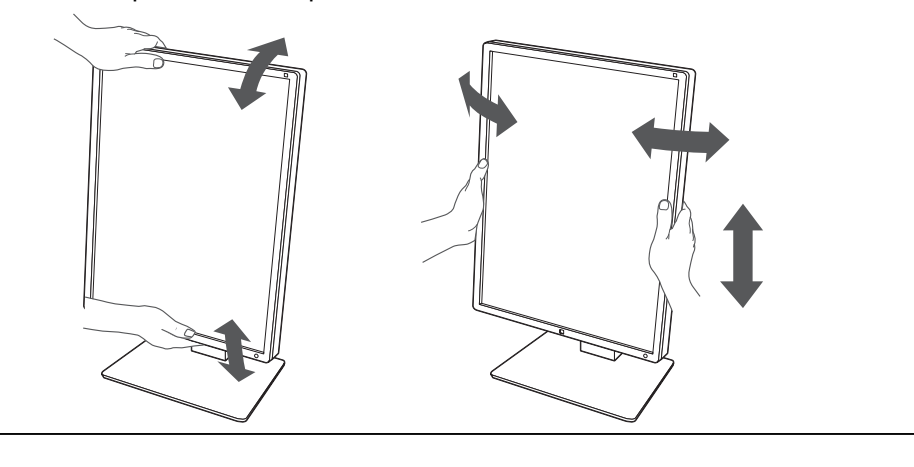

#### **Achtung**

- Stellen Sie nach Fertigstellung der Justierung sicher, dass die Kabel korrekt verbunden sind.
- Führen Sie die Kabel nach dem Einstellen der Höhe und des Winkels durch die Kabelhalterung.

## <span id="page-28-0"></span>**3 Problem: Keine Bildwiedergabe**

## **Die Netzkontrollschalter-LED leuchtet nicht**

- Prüfen Sie, ob das Netzkabel ordnungsgemäß angeschlossen ist.
- Schalten Sie den Hauptnetzschalter ein.
- Berühren Sie  $($ <sup>l</sup>).
- Schalten Sie die Stromversorgung aus, und schalten Sie sie dann wieder ein.

## **Die Netzkontrollschalter-LED leuchtet: Grün**

- Erhöhen Sie im Einstellungsmenü die Werte für "Helligkeit", "Kontrast" oder "Gain-Einstellung". Details erhalten Sie im Installationshandbuch (auf der CD-ROM).
- Schalten Sie die Stromversorgung aus, und schalten Sie sie dann wieder ein.

## **Die Netzkontrollschalter-LED leuchtet: Orange**

- Wechseln Sie das Eingangssignal. Details erhalten Sie im Installationshandbuch (auf der CD-ROM).
- Bewegen Sie die Maus, oder drücken Sie eine Taste auf der Tastatur.
- Prüfen Sie, ob der PC eingeschaltet ist.
- Prüfen Sie, ob das Signalkabel ordnungsgemäß angeschlossen ist. Verbinden Sie mit p beim Auswählen von "DisplayPort 1" und mit p beim Auswählen von "DisplayPort 2" für das Eingangssignal.  $\mathbb{R}$  wird für den Ausgang verwendet, wenn eine Durchschleifverbindung eingerichtet wird.
- Schalten Sie die Stromversorgung aus, und schalten Sie sie dann wieder ein.

## **Die Netzkontrollschalter-LED blinkt: Orange, grün**

- Stellen Sie die Verbindung mit dem von EIZO spezifizierten Signalkabel her. Schalten Sie die Stromversorgung aus, und schalten Sie sie dann wieder ein.
- Wenn das Signalkabel mit DisplayPort 1  $(\frac{D}{n})$  verbunden ist, versuchen Sie, die DisplayPort-Version zu wechseln. Details erhalten Sie im Installationshandbuch (auf der CD-ROM).

## **Die Meldung "Kein Signal" erscheint auf dem Bildschirm**

Beispiel:

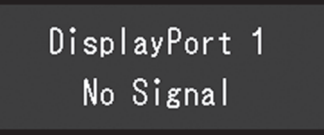

- Die Meldung oben wird eventuell eingeblendet, wenn einige PCs das Signal nicht gleich nach dem Einschalten ausgeben.
- Prüfen Sie, ob der PC eingeschaltet ist.
- Prüfen Sie, ob das Signalkabel ordnungsgemäß angeschlossen ist. Verbinden Sie die Signalkabel mit den Anschlüssen des entsprechenden Eingangssignals.
- Wechseln Sie das Eingangssignal. Details erhalten Sie im Installationshandbuch (auf der CD-ROM).
- Wenn das Signalkabel mit DisplayPort 1 (**D**) verbunden ist, versuchen Sie, die DisplayPort-Version zu wechseln. Details erhalten Sie im Installationshandbuch (auf der CD-ROM).
- Prüfen Sie, ob das Signalkabel ordnungsgemäß angeschlossen ist. Ist das Signalkabel an a coder a angeschlossen, um das DisplayPort-Signal einzuspeisen?  $\mathbb{R}$  wird für den Ausgang verwendet, wenn eine Durchschleifverbindung eingerichtet wird.
- Schalten Sie die Stromversorgung aus, und schalten Sie sie dann wieder ein.

## Die Meldung "Signalfehler" erscheint auf dem Bildschirm

Beispiel:

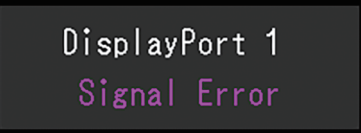

- Prüfen Sie, ob der PC so konfiguriert ist, dass er die Anforderungen für die Auflösung und Vertikalfrequenz des Monitors erfüllt (siehe [4.2 Kompatible Auflösungen \[](#page-32-1)[}](#page-32-1) [33\]\)](#page-32-1).
- Starten Sie den PC neu.
- Wählen Sie mithilfe des zur Grafikkarte gehörenden Dienstprogramms eine geeignete Einstellung. Für weitere Informationen hierzu siehe das Benutzerhandbuch der Grafikkarte.

## <span id="page-30-0"></span>**4 Technische Daten**

## <span id="page-30-1"></span>**4.1 Liste der technischen Daten**

## **4.1.1 Typ**

<span id="page-30-2"></span>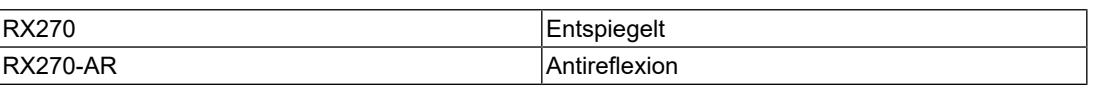

### **4.1.2 LCD-Display**

<span id="page-30-3"></span>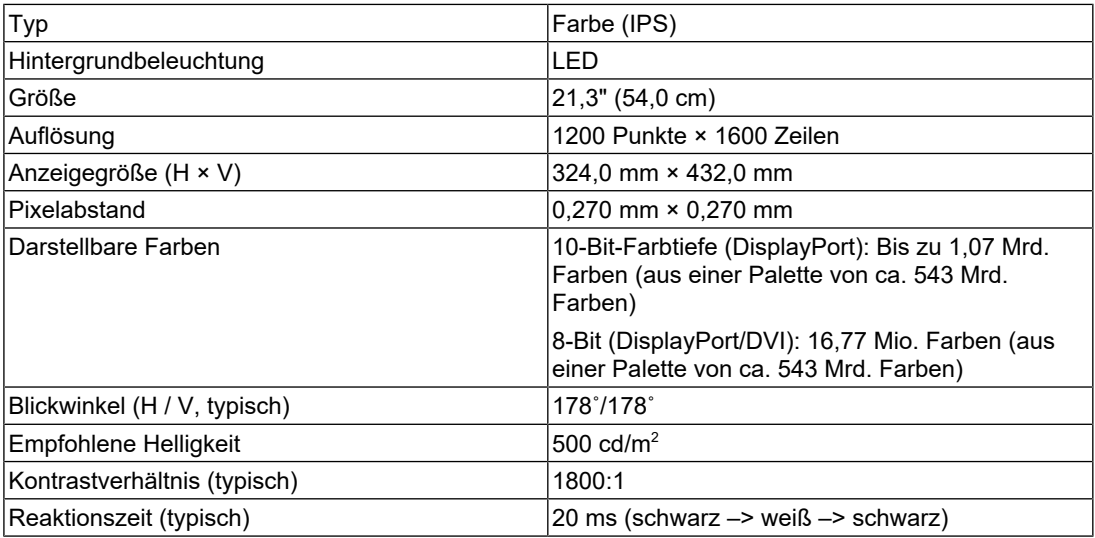

### **4.1.3 Videosignale**

<span id="page-30-4"></span>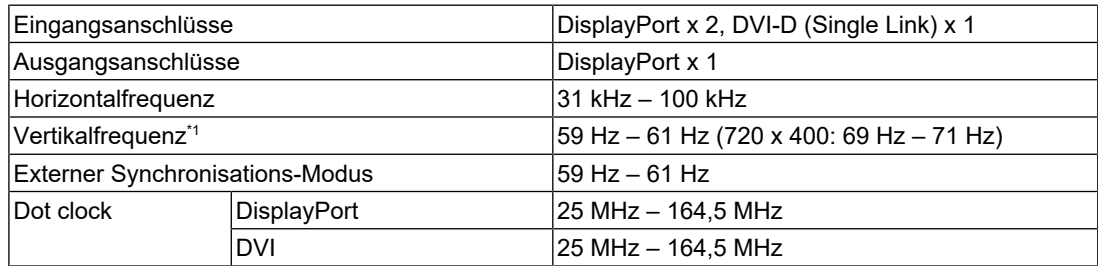

\*1 Die unterstützte Vertikalfrequenz variiert abhängig von der Auflösung. Weitere Informationen finden Sie unter [4.2 Kompatible Auflösungen \[](#page-32-1)[}](#page-32-1) [33\].](#page-32-1)

#### **4.1.4 USB**

<span id="page-31-0"></span>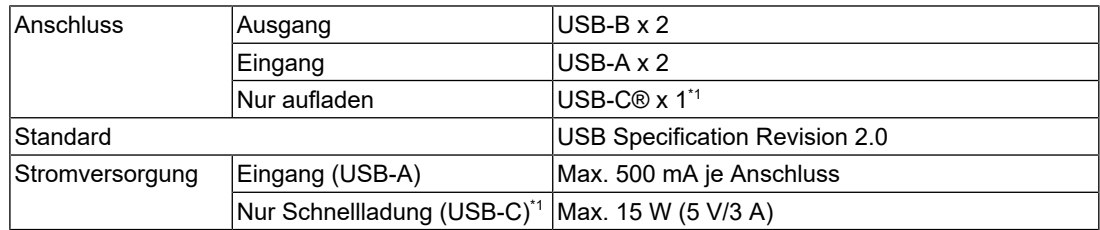

\*1 Nur zum Laden. Unterstützt keine Videosignale oder Datenübertragung

#### **4.1.5 Strom**

<span id="page-31-1"></span>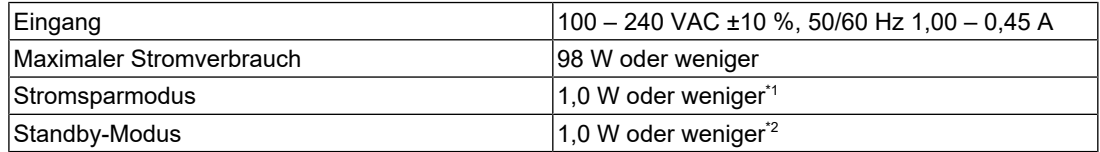

\*1 Wenn DisplayPort 1 verwendet wird, ist der USB-Upstream-Anschluss nicht verbunden, "Energiesp.": "Hoch", "DP Power Save": "Ein", "DisplayPort 1": "Version 1.1", es ist keine externe Last angeschlossen

\*2 Wenn der USB-Upstream-Anschluss nicht verbunden ist, "DP Power Save": "Ein", "DisplayPort 1": "Version 1.1", es ist keine externe Last angeschlossen

#### **4.1.6 Physische Daten**

<span id="page-31-2"></span>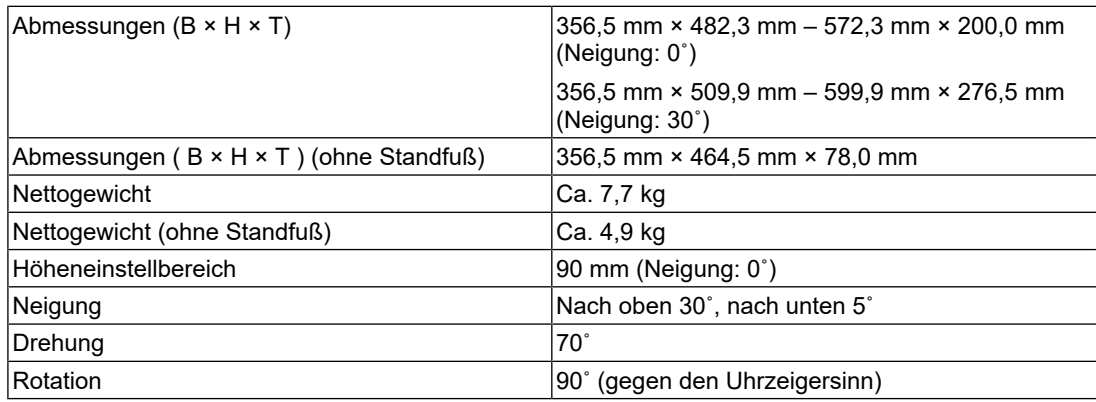

#### **4.1.7 Umgebungsbedingungen im Betrieb**

<span id="page-31-3"></span>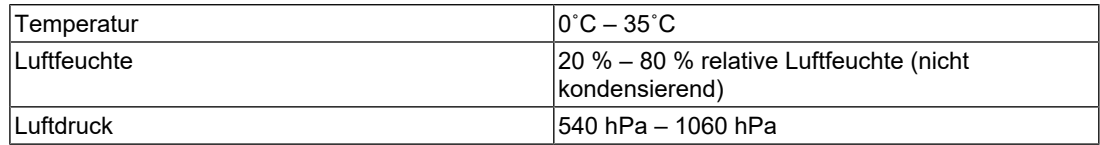

### **4.1.8 Transport-/Lagerbedingungen**

<span id="page-32-0"></span>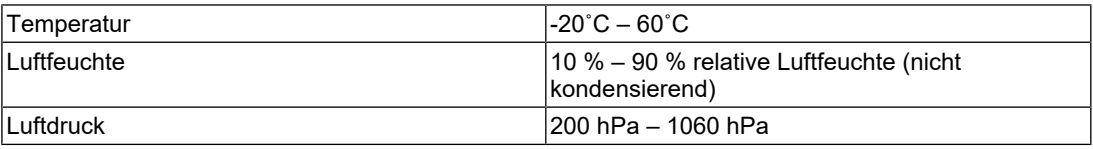

## **4.2 Kompatible Auflösungen**

<span id="page-32-1"></span>Der Monitor unterstützt folgende Auflösungen.

✓: Unterstützt -: Nicht unterstützt

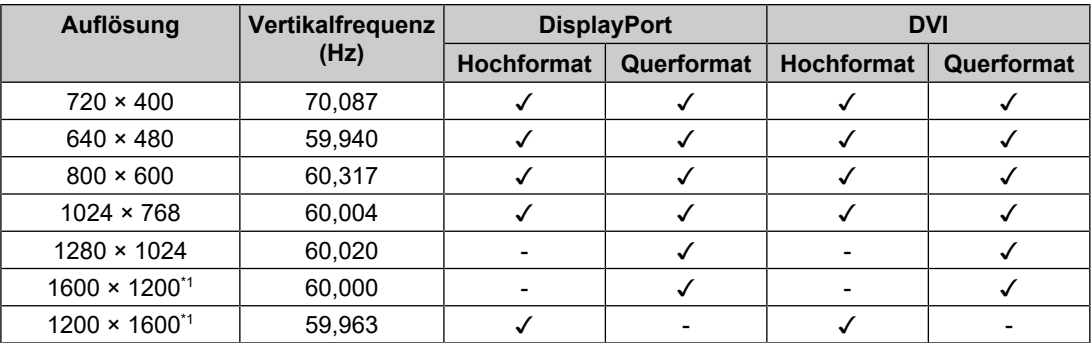

\*1 Empfohlene Auflösung

## **4.3 Zubehör**

<span id="page-32-2"></span>Das folgende Zubehör ist separat erhältlich.

Aktuelle Informationen zu optionalem Zubehör und zu den neuesten kompatiblen Grafikkarten finden Sie auf unserer Website.

([www.eizoglobal.com](https://www.eizoglobal.com))

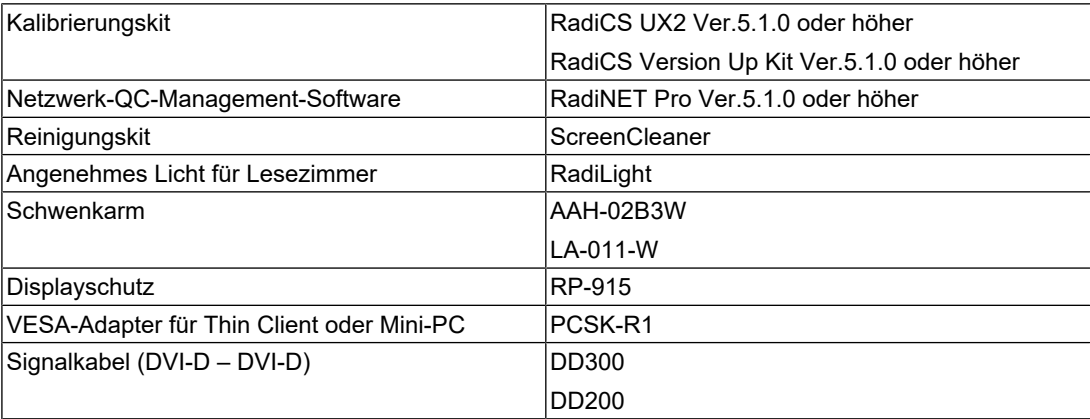

## <span id="page-33-0"></span>**Anhang**

## <span id="page-33-1"></span>**Medizinische Standards**

- Es muss sichergestellt werden, dass das Endsystem der Norm IEC60601-1-1 entspricht.
- Elektrische Geräte können elektromagnetische Wellen ausstrahlen, die den Monitor beeinflussen oder beeinträchtigen oder Fehlfunktionen verursachen können. Stellen Sie die Geräte in einer kontrollierten Umgebung auf, in der solche Auswirkungen vermieden werden.

#### <span id="page-33-2"></span>**Geräteklassifizierung**

- Schutzklasse gegen elektrischen Schlag : Klasse I
- EMV-Klasse: IEC60601-1-2 Gruppe 1 Klasse B
- Medizinprodukte-Klassifizierung (EU): Klasse I
- Betriebsart: Dauerbetrieb
- IP-Klasse: IPX0

## <span id="page-34-0"></span>**Informationen zur elektromagnetischen Verträglichkeit (EMV)**

Der RadiForce-Monitor ist für die ordnungsgemäße Anzeige medizinischer Bilder ausgelegt.

#### <span id="page-34-1"></span>**Vorgesehene Verwendungsumgebung**

Der RadiForce-Monitor ist für die Verwendung in den folgenden Umgebungen vorgesehen:

- Professionelle Gesundheitseinrichtungsumgebungen wie Kliniken oder Krankenhäuser Die folgenden Umgebungen sind nicht für die Verwendung des RadiForce-Monitors geeignet:
	- häusliche Gesundheitsversorgungsumgebungen
- In der Nähe von chirurgischen Hochfrequenz-Geräten wie elektrochirurgischen Messern
- In der Nähe von Kurzwellen-Therapiegeräten
- RF-abgeschirmter Raum mit medizinischen Gerätesystemen für MRT
- Abgeschirmte, spezielle Umgebungen
- Installiert in Fahrzeugen einschließlich Krankenwagen
- Andere spezielle Umgebungen

#### **WARNUNG**

• Für den RadiForce-Monitor sind besondere Vorsichtsmaßnahmen in Bezug auf elektromagnetische Verträglichkeit erforderlich. Sie müssen sich sorgfältig die Informationen zur elektromagnetischen Verträglichkeit (EMV) sowie den Abschnitt "VORSICHTSMASSNAHMEN" in diesem Dokument durchlesen und bei der Installation und dem Betrieb des Produkts die folgenden Anweisungen beachten.

### **WARNUNG**

• Der RadiForce-Monitor sollte nicht auf anderen Geräten aufgestellt oder in deren unmittelbarer Nähe verwendet werden. Wenn Geräte übereinander aufgestellt oder in unmittelbarer Nähe zueinander betrieben werden müssen, muss der Monitor oder das System überwacht werden, um einen ordnungsgemäßen Betrieb für die definierte Konfiguration zu gewährleisten.

## **WARNUNG**

• Achten Sie bei Verwendung eines tragbaren RF-Kommunikationsgeräts darauf, einen Abstand von mindestens 30 cm (12 Zoll) zu jeglichen Teilen, einschließlich der Kabel des RadiForce-Monitors, einzuhalten. Andernfalls kann es zu Leistungseinbußen bei diesem Gerät kommen.

## **WARNUNG**

• Personen, die zur Konfiguration eines medizinischen Systems zusätzliche Geräte an den Signaleingang oder -ausgang anschließen, sind dafür verantwortlich, dass dieses System der Norm IEC60601-1-2 entspricht.

## **WARNUNG**

• Während der Verwendung des RadiForce-Monitors nicht die Ein-/Ausgangssignalanschlüsse berühren. Anderenfalls kann das angezeigte Bild beeinträchtigt werden.

• Verwenden Sie unbedingt die dem Produkt beiliegenden Kabel oder von EIZO empfohlenen Kabel.

Die Verwendung von anderen als den von EIZO für dieses Gerät empfohlenen Kabeln kann zu erhöhter elektromagnetischer Strahlung oder verringerter elektromagnetischer Störfestigkeit dieses Geräts und unsachgemäßem Betrieb führen.

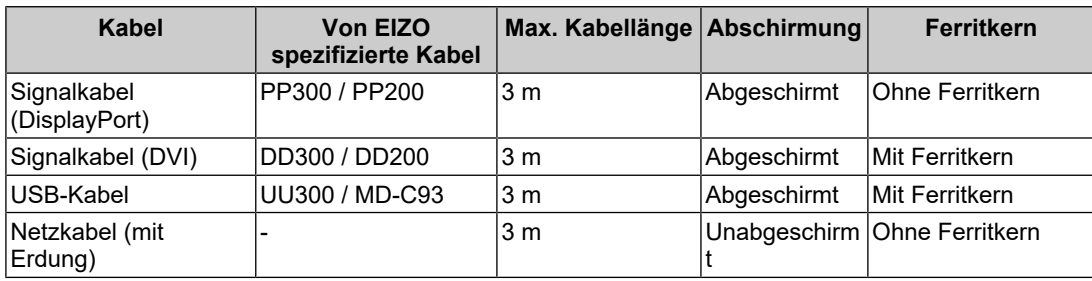

#### <span id="page-35-0"></span>**Technische Beschreibungen**

#### **Elektromagnetische Strahlung**

Der RadiForce-Monitor ist für die Verwendung in den unten aufgeführten elektromagnetischen Umgebungen vorgesehen.

Der Kunde oder Benutzer des RadiForce-Monitors muss sicherstellen, dass das Gerät in einer solchen Umgebung verwendet wird.

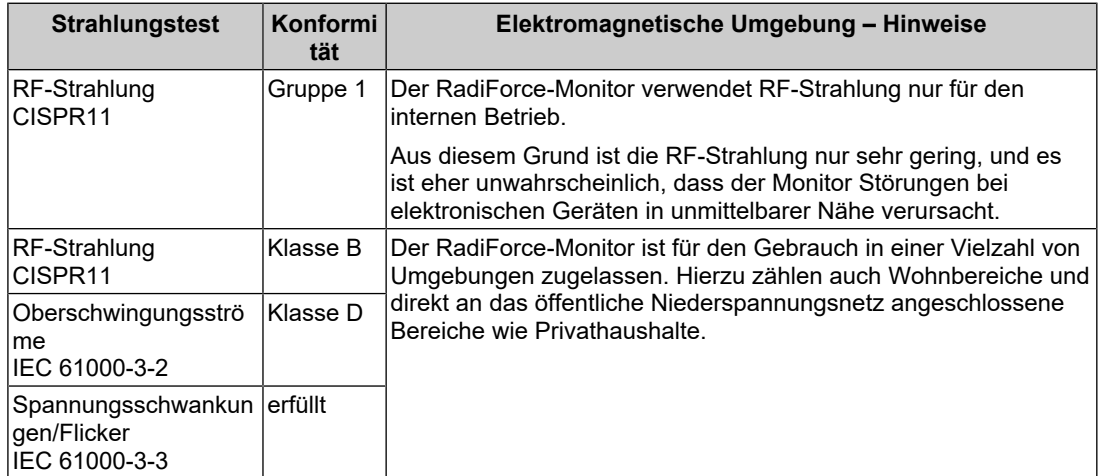

#### **Elektromagnetische Störfestigkeit**

Der RadiForce-Monitor wurde mit folgenden Übereinstimmungspegeln (C) gemäß den in IEC 60601-1-2 festgelegten Prüfanforderungen (T) für professionelle Gesundheitseinrichtungsumgebungen spezifiziert.

Der Kunde oder Benutzer des RadiForce-Monitors muss sicherstellen, dass das Gerät in einer solchen Umgebung verwendet wird.

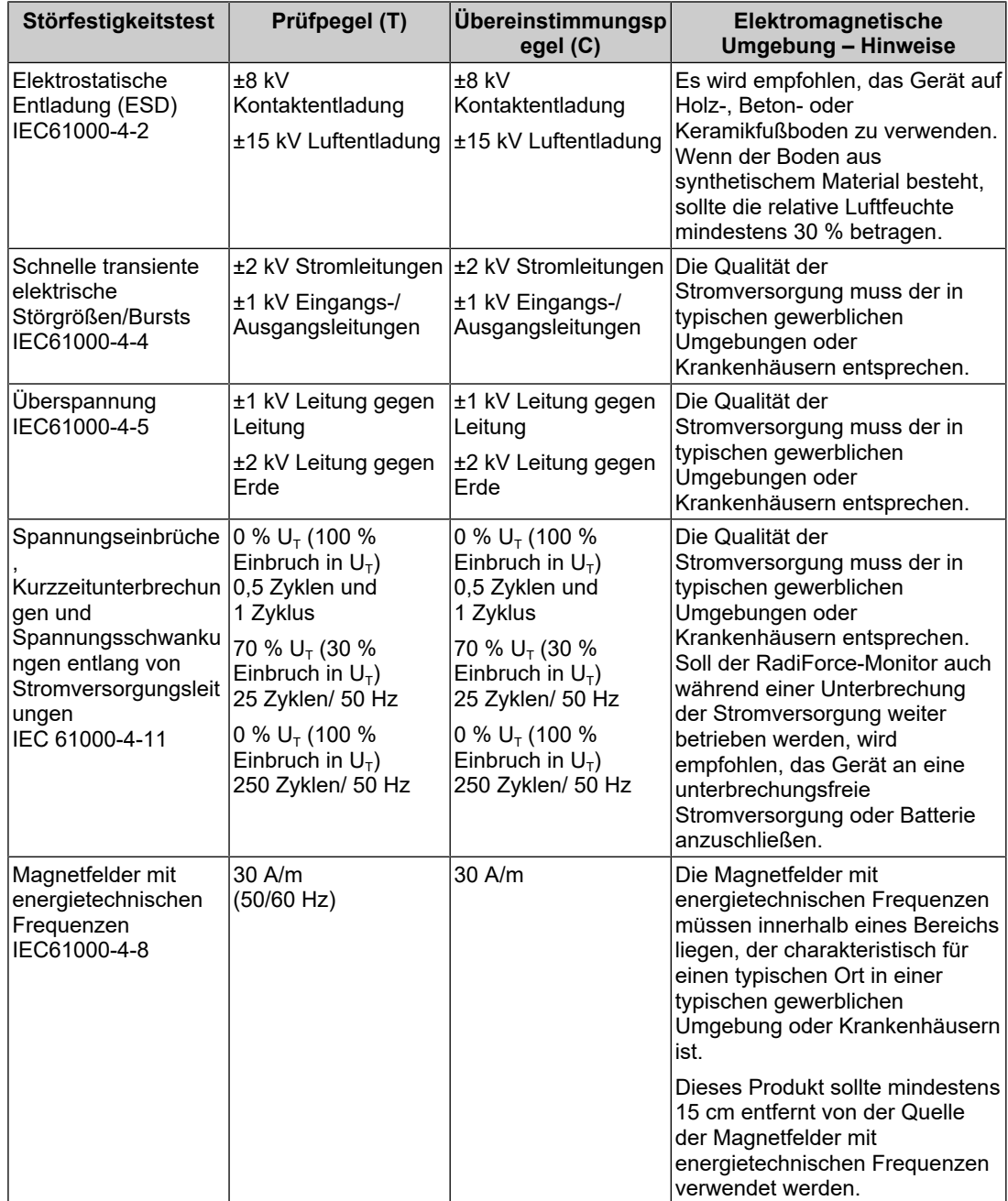

#### Anhang

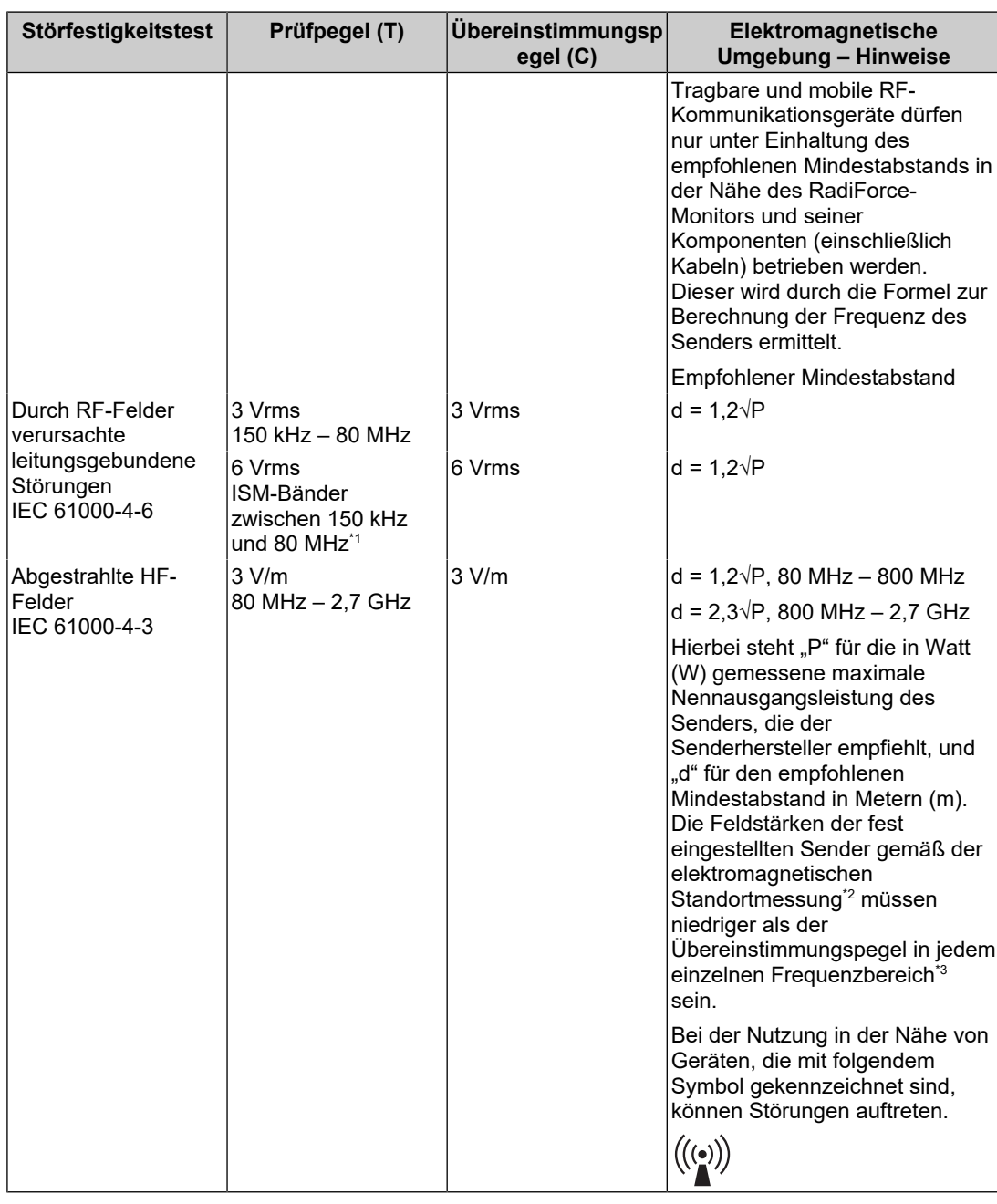

#### **Hinweis**

- $\cdot$  U<sub>T</sub> ist die Wechselstromspannung vor Anwendung des Messpegels.
- Bei 80 MHz und 800 MHz gilt der höhere Frequenzbereich.
- Diese Leitlinien in Bezug auf leitungsgebundene Störungen durch RF-Felder oder elektromagnetische RF-Felder gelten möglicherweise nicht in allen Situationen. Die Ausbreitung elektromagnetischer Wellen wird durch die Absorption und Reflexion von Strukturen, Objekten und Menschen beeinflusst.
- \*1 Die ISM-Bänder (industriell, wissenschaftlich und medizinisch) zwischen 150 kHz und 80 MHz liegen im Bereich von 6,765 MHz bis 6,795 MHz, 13,553 MHz bis 13,567 MHz, 26,957 MHz bis 27,283 MHz und 40,66 MHz bis 40,70 MHz.
- \*2 Die Feldstärken fest eingestellter Sender, wie zum Beispiel die Basisstationen für Funktelefone (Mobiltelefone/schnurlose Telefone), den mobilen Landfunk, Amateurfunk, Radio und Fernsehen

können vorab nicht präzise bestimmt werden. Um die elektromagnetische Umgebung anhand fest eingestellter Sender zu bewerten, sollte eine elektromagnetische Standortmessung in Betracht gezogen werden. Falls die gemessene Feldstärke in der Umgebung, in der das Gerät benutzt wird, den geltenden RF-Übereinstimmungspegel überschreitet, muss der RadiForce-Monitor beobachtet werden, um einen ordnungsgemäßen Betrieb gewährleisten zu können. Wenn ein nicht ordnungsgemäßer Betrieb beobachtet wird, sind unter Umständen zusätzliche Maßnahmen erforderlich, wie zum Beispiel die Neuausrichtung oder Neupositionierung des Geräts.

\*3 Jenseits des Frequenzbereichs 150 kHz bis 80 MHz sollte die Feldstärke weniger als 3 V/m betragen.

#### **Empfohlener Mindestabstand zwischen tragbaren oder mobilen RF-Kommunikationsgeräten und dem RadiForce-Monitor**

Der RadiForce-Monitor ist für die Verwendung in einer elektromagnetischen Umgebung vorgesehen, in der Störungen durch elektromagnetische Strahlung kontrolliert werden. Der Kunde oder Benutzer des RadiForce-Monitors kann elektromagnetische Störungen unterdrücken, indem er einen Mindestabstand (30 cm) zwischen tragbaren und mobilen RF-Kommunikationsgeräten (Sender) und dem RadiForce-Monitor einhält. Der RadiForce-Monitor wurde mit folgenden Übereinstimmungspegeln (C) gemäß den Prüfanforderungen (T) für Störfestigkeit gegenüber nahen Feldern für die folgenden RF-Kommunikationsdienste spezifiziert.

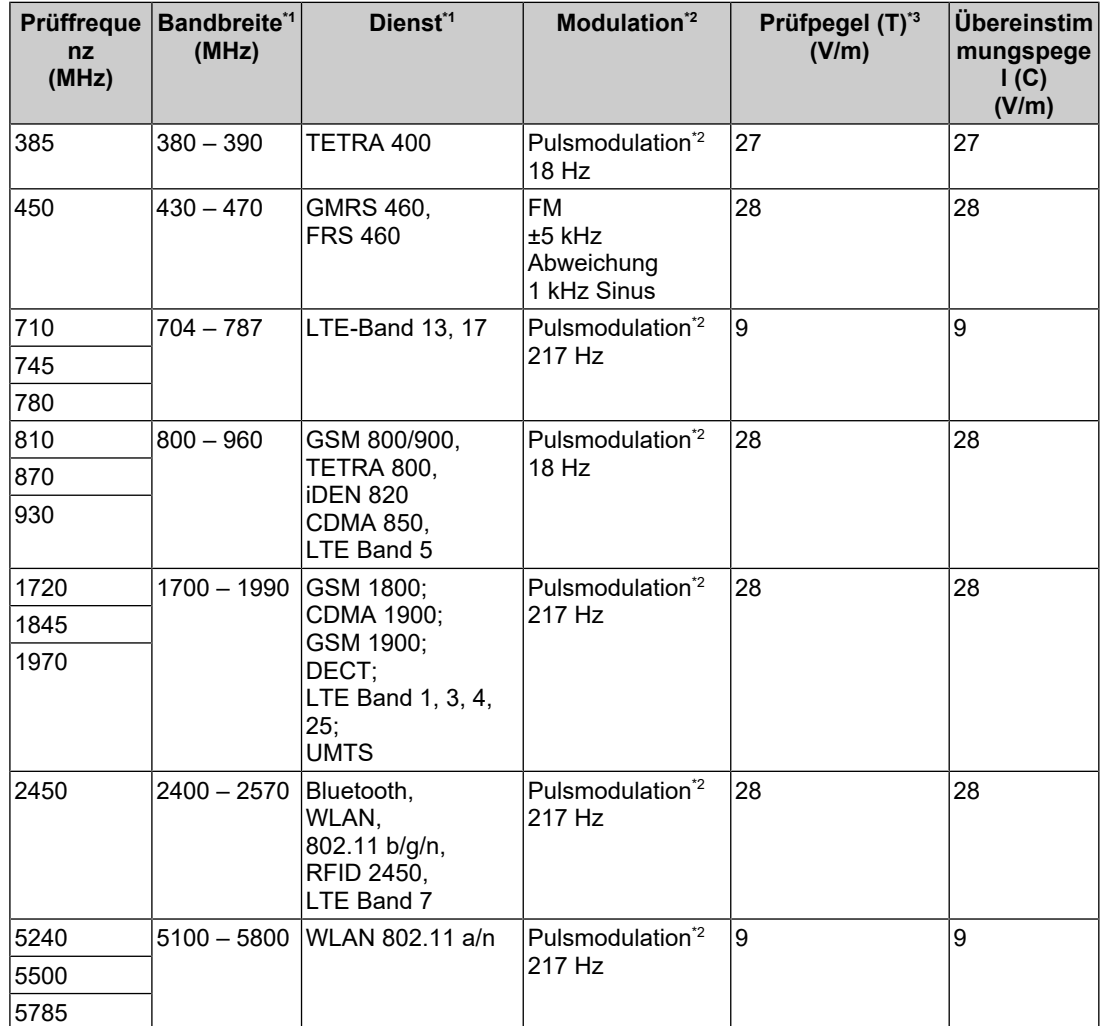

\*1 Bei einigen Diensten sind nur die Uplink-Frequenzen enthalten.

\*2 Der Träger wird unter Verwendung eines Rechtecksignals mit einem Tastverhältnis von 50 % moduliert.

<sup>\*3</sup> Die Messpegel wurden bei maximaler Leistung und 30 cm Abstand berechnet.

Der Kunde oder Benutzer des RadiForce-Monitors kann Störungen durch nahe Magnetfelder unterdrücken, indem er einen Mindestabstand (15 cm) zwischen Sendern und dem RadiForce-Monitor einhält. Der RadiForce-Monitor wurde mit folgenden Übereinstimmungspegeln (C) gemäß den Prüfanforderungen (T) für Störfestigkeit gegenüber nahen Feldern spezifiziert.

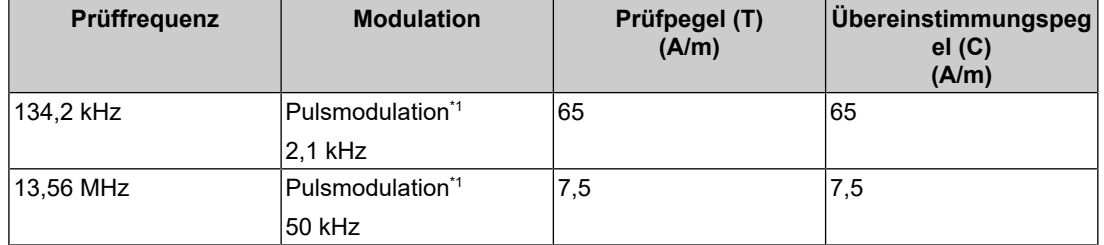

\*1 Der Träger wird unter Verwendung eines Rechtecksignals mit einem Tastverhältnis von 50 % moduliert.

Bei anderen tragbaren und mobilen RF-Kommunikationsgeräten (Sendern) gilt der unten aufgeführte empfohlene Mindestabstand zwischen tragbaren und mobilen RF-Kommunikationsgeräten (Sendern) und dem RadiForce-Monitor, dieser Mindestabstand richtet sich nach der maximalen Ausgangsleistung des Kommunikationsgeräts.

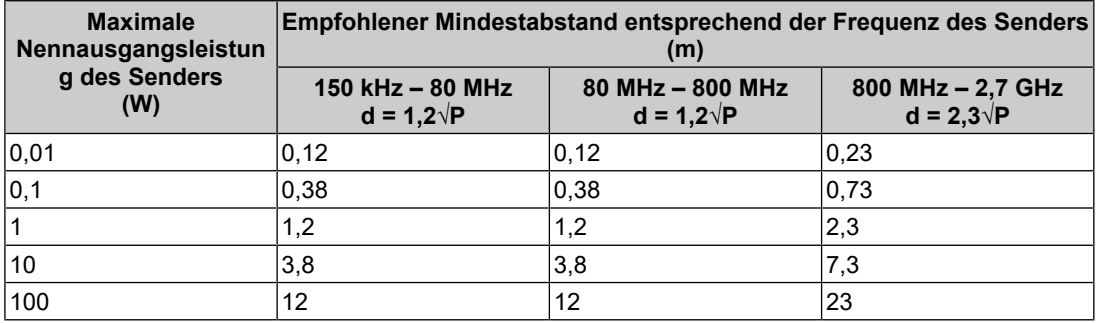

Bei Sendern, deren maximale Nennausgangsleistung nicht oben aufgeführt ist, kann der in Metern (m) gemessene empfohlene Mindestabstand "d" anhand der Formel zur Berechnung der Frequenz des Senders ermittelt werden. "P" steht hierbei für die maximale in Watt (W) gemessene Nennausgangsleistung des Senders, die der Senderhersteller empfiehlt.

#### **Hinweis**

- Bei 80 MHz und 800 MHz gilt der für einen höheren Frequenzbereich empfohlene Mindestabstand.
- Diese Leitlinien in Bezug auf leitungsgebundene Störungen durch RF-Felder oder elektromagnetische RF-Felder gelten möglicherweise nicht in allen Situationen. Die Ausbreitung elektromagnetischer Wellen wird durch die Absorption und Reflexion von Strukturen, Objekten und Menschen beeinflusst.

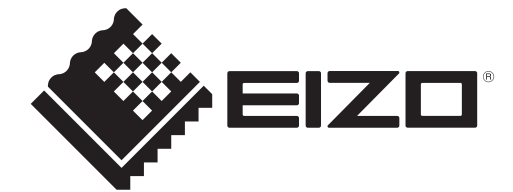

## **EIZO** Corporation

153 Shimokashiwano, Hakusan, Ishikawa 924-8566 Japan

**EIZO GmbH** EC REP Carl-Benz-Straße 3, 76761 Rülzheim, Germany

艺卓显像技术(苏州)有限公司 中国苏州市苏州工业园区展业路8号中新科技工业坊5B

EIZO Limited UK Responsible Person

1 Queens Square, Ascot Business Park, Lyndhurst Road, Ascot, Berkshire, SL5 9FE, UK

**EIZO AG** 

CH REP Moosacherstrasse 6, Au, CH-8820 Wädenswil, Switzerland

[www.eizoglobal.com](https://www.eizoglobal.com)

Copyright © 2022 - 2023 EIZO Corporation. All rights reserved. 3rd Edition – September 29th, 2023

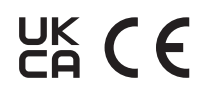

00N0N337C4<br>IFU-RX270